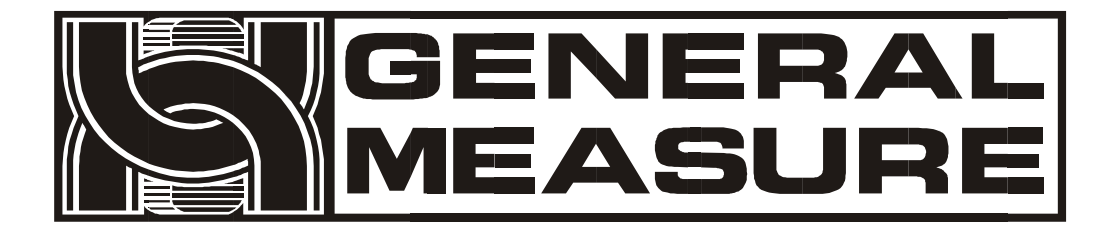

# **GMT-X1** User 's Manual

**11 0 6 11 0 2 0 0 0 2 VE R 0 1** . **0 0** . **01 \_ 0 1**

Copyright © Shenzhen General Measure Technology Co., Ltd. All RightsReserved. Without the permission of Shenzhen General Measure Technology Co., Ltd. no unit or individual shall copy, transmit, transcribe or translate into other languages in any form or by any means.

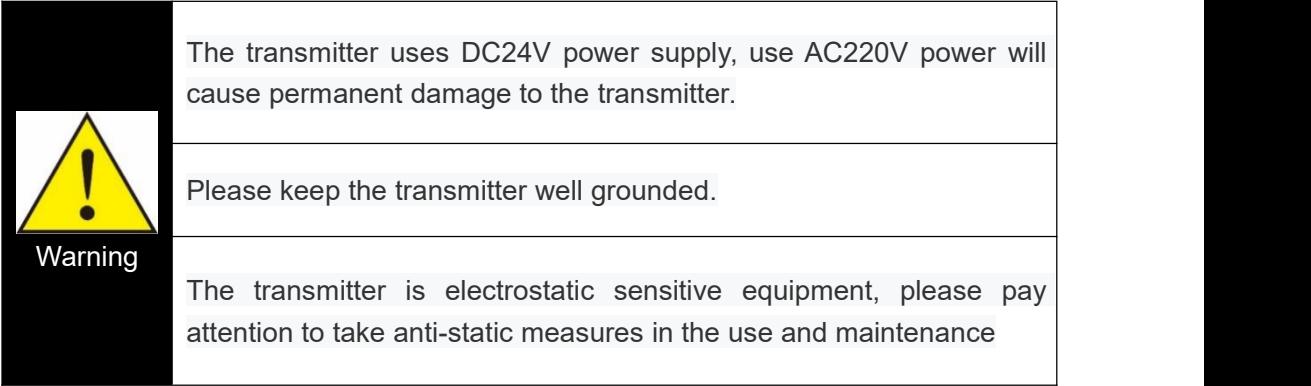

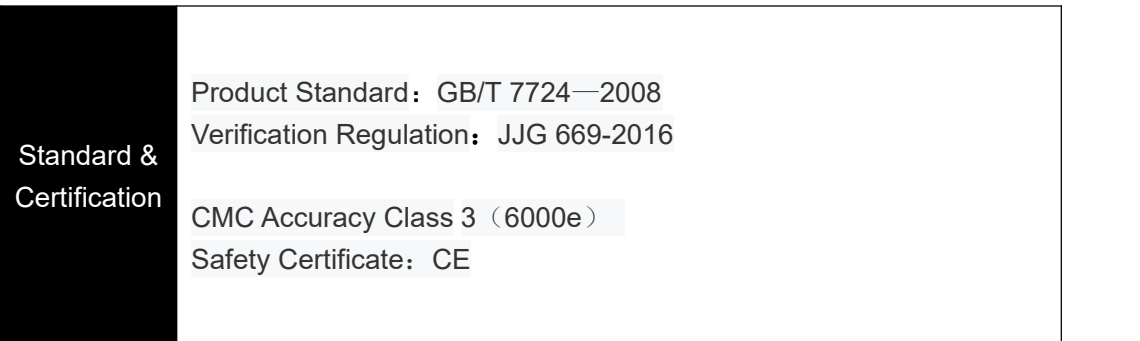

### Content

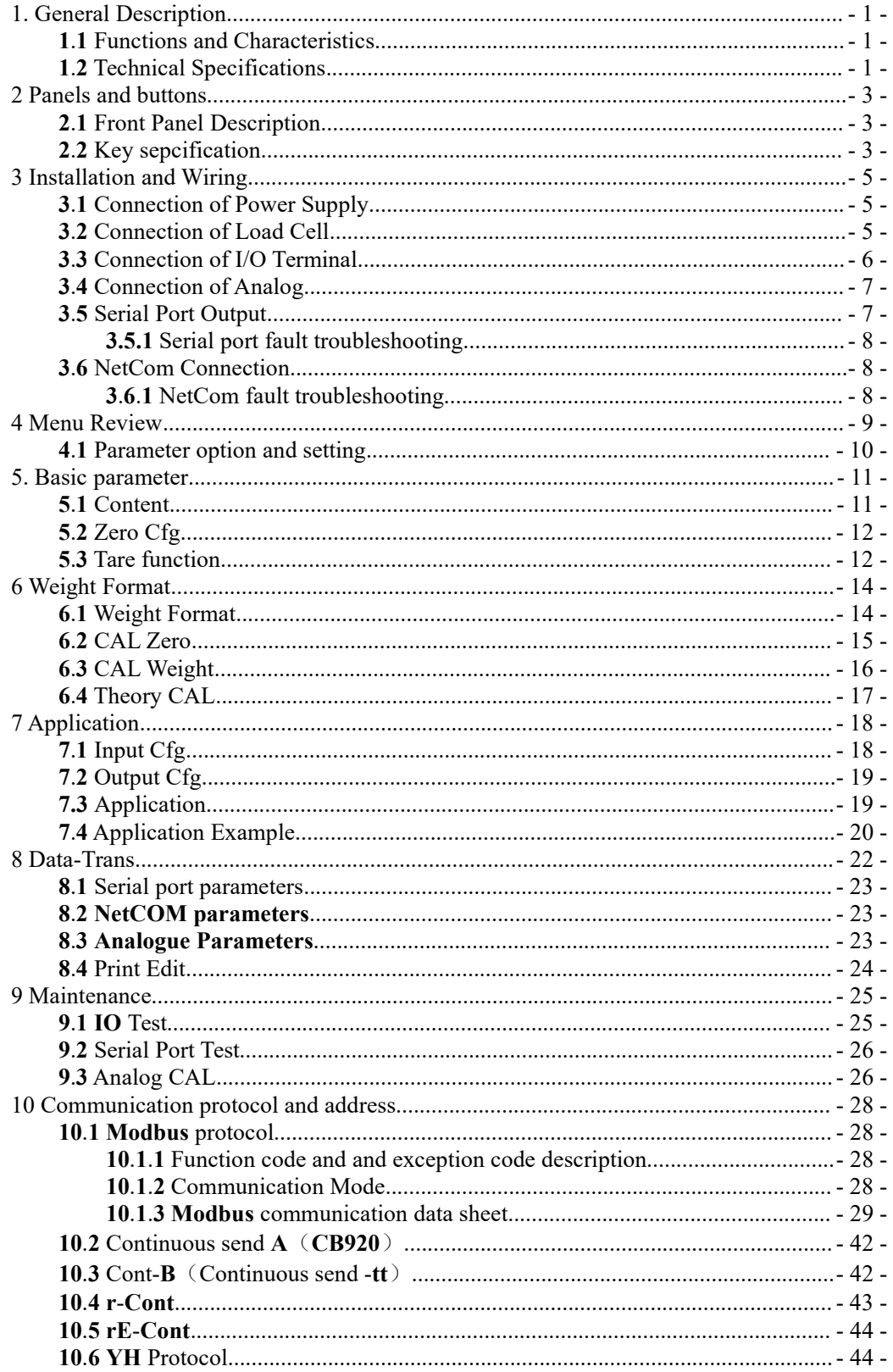

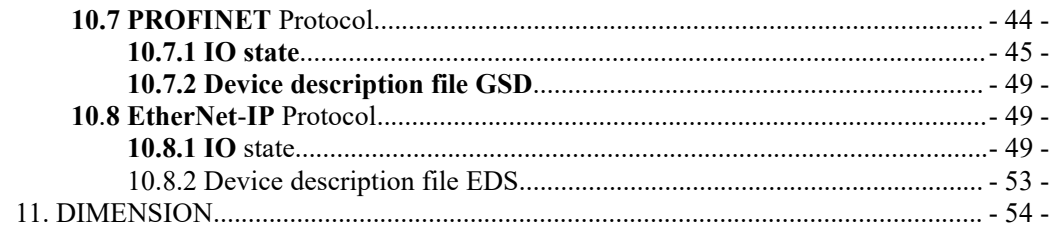

# <span id="page-4-0"></span>**1. General Description**

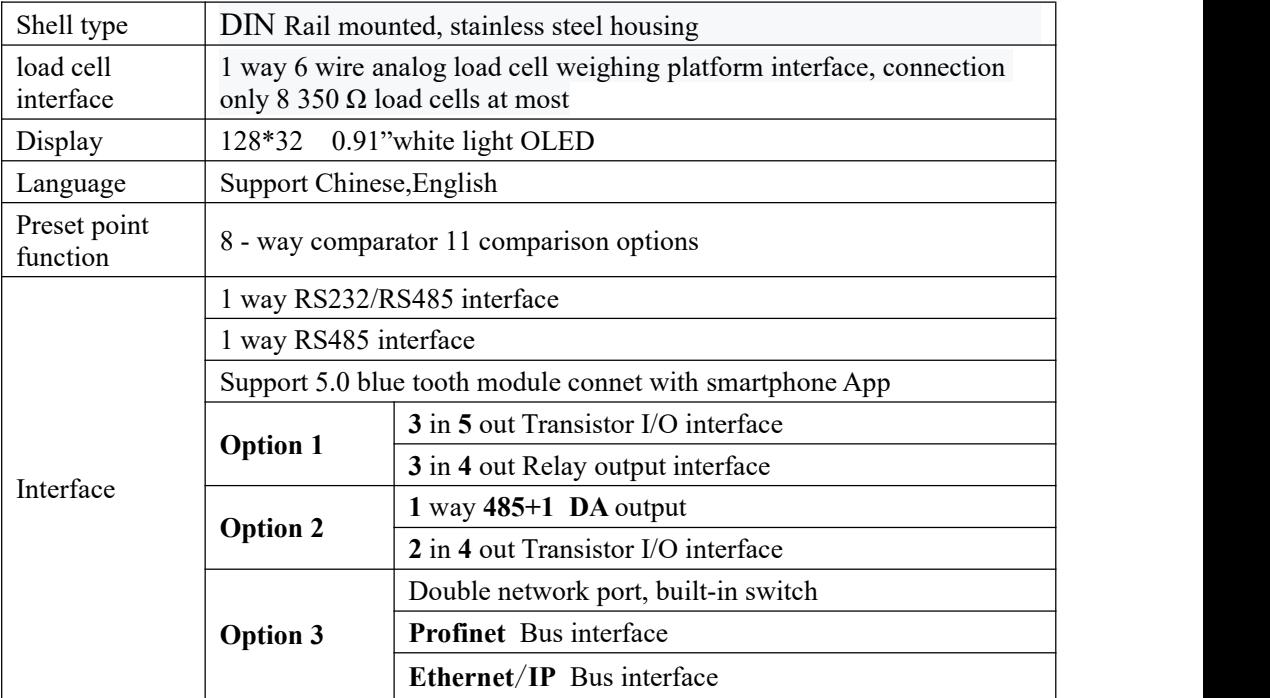

# <span id="page-4-1"></span>**1**.**1** Functions and Characteristics

# <span id="page-4-2"></span>**1**.**2** Technical Specifications

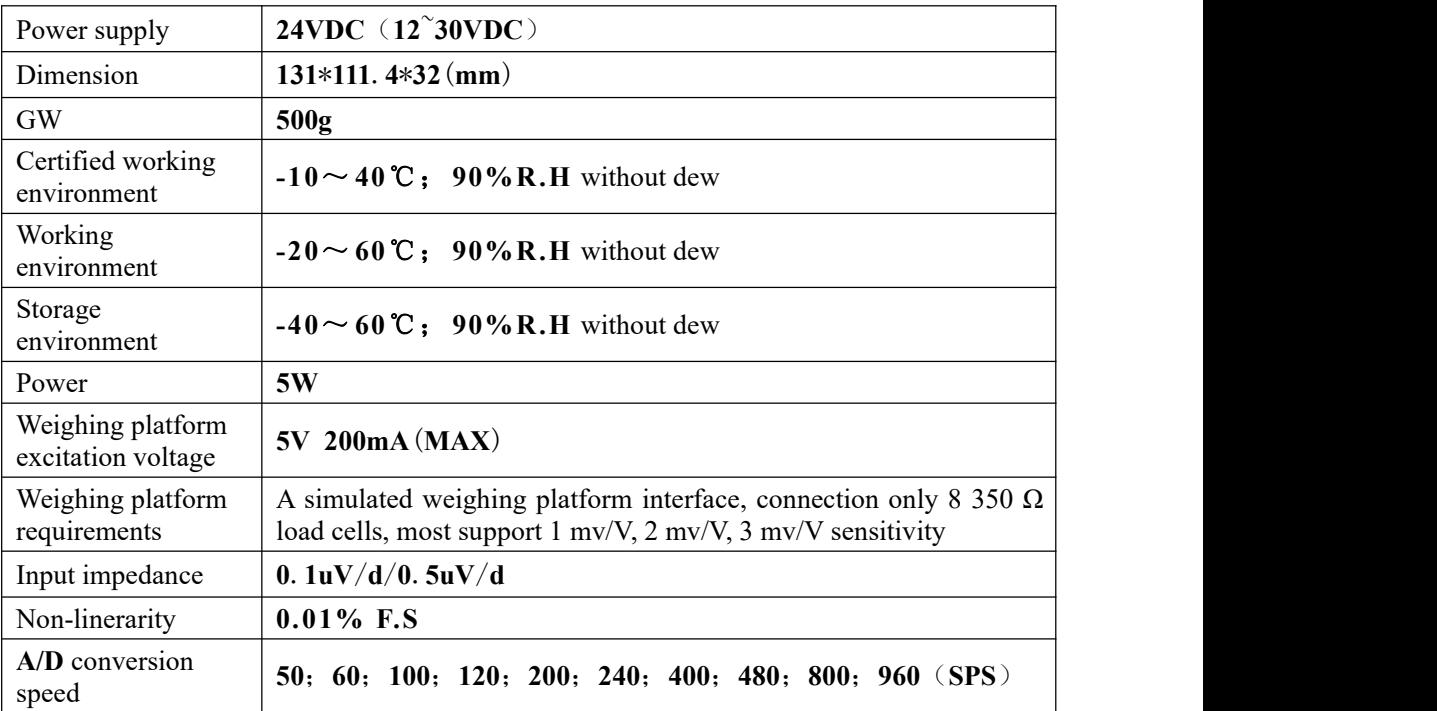

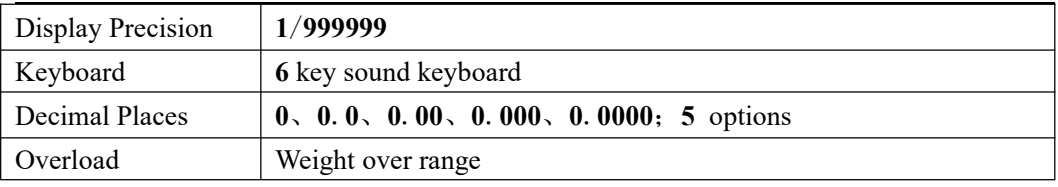

# <span id="page-6-0"></span>**2 Panels and buttons**

# <span id="page-6-1"></span>**2**.**1** Front Panel Description

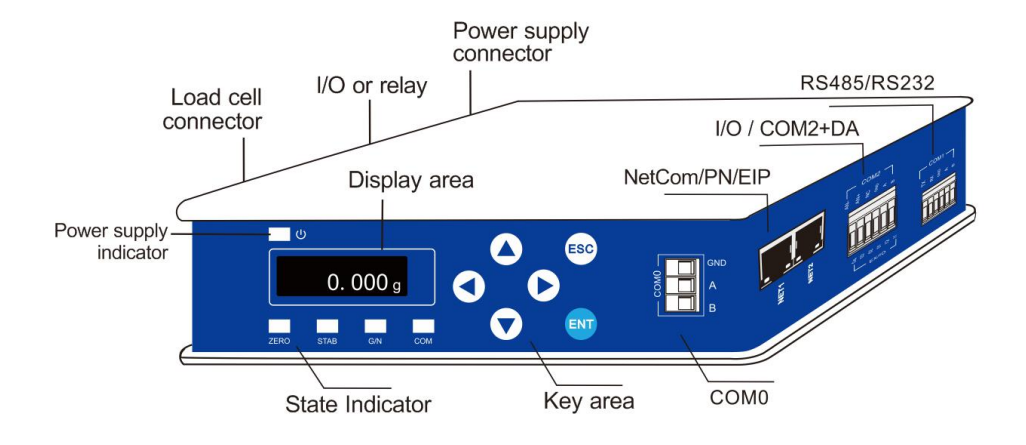

Status:

- $\triangleright$   $\cup$  power, lights up when indicator is power on
- $\triangleright$  **ZERO:** Light on when material weight is  $0 \pm 1/4d$ .
- **STAB:** Light on when material weight is within stable range.
- **G/N**: Gross weight/Net weight, indicator flashes when the current display is new weight.
- $\triangleright$  **COM:** Light on when in communication status.

Item 576x (system information item) defines which port status the COM indicator light indicates.

# <span id="page-6-2"></span>**2**.**2** Key sepcification

**GMT-X1** has 6 button functions, short press and long press have differences, button diagram is shown as below:

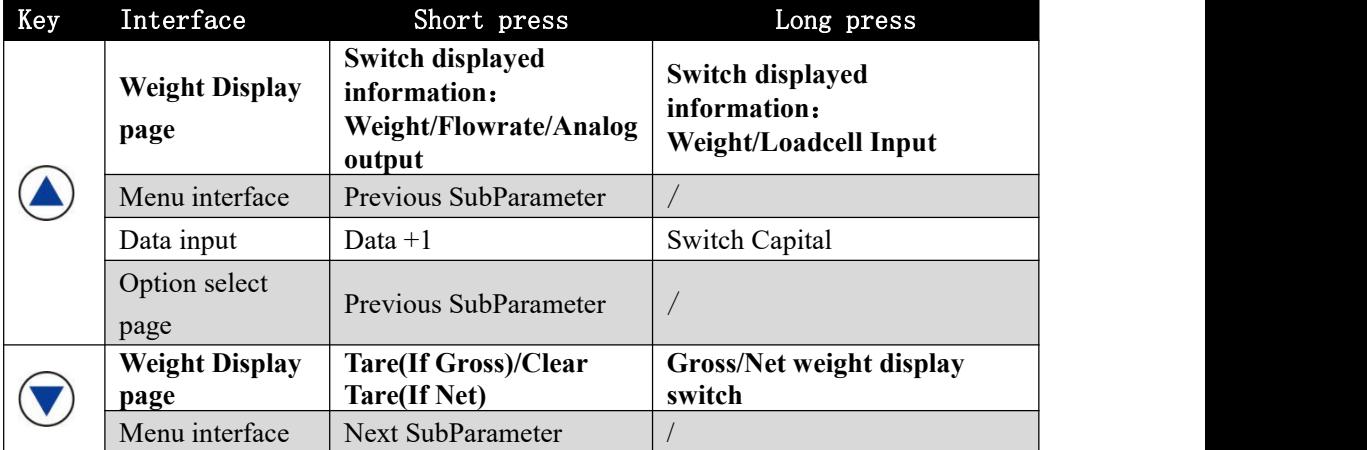

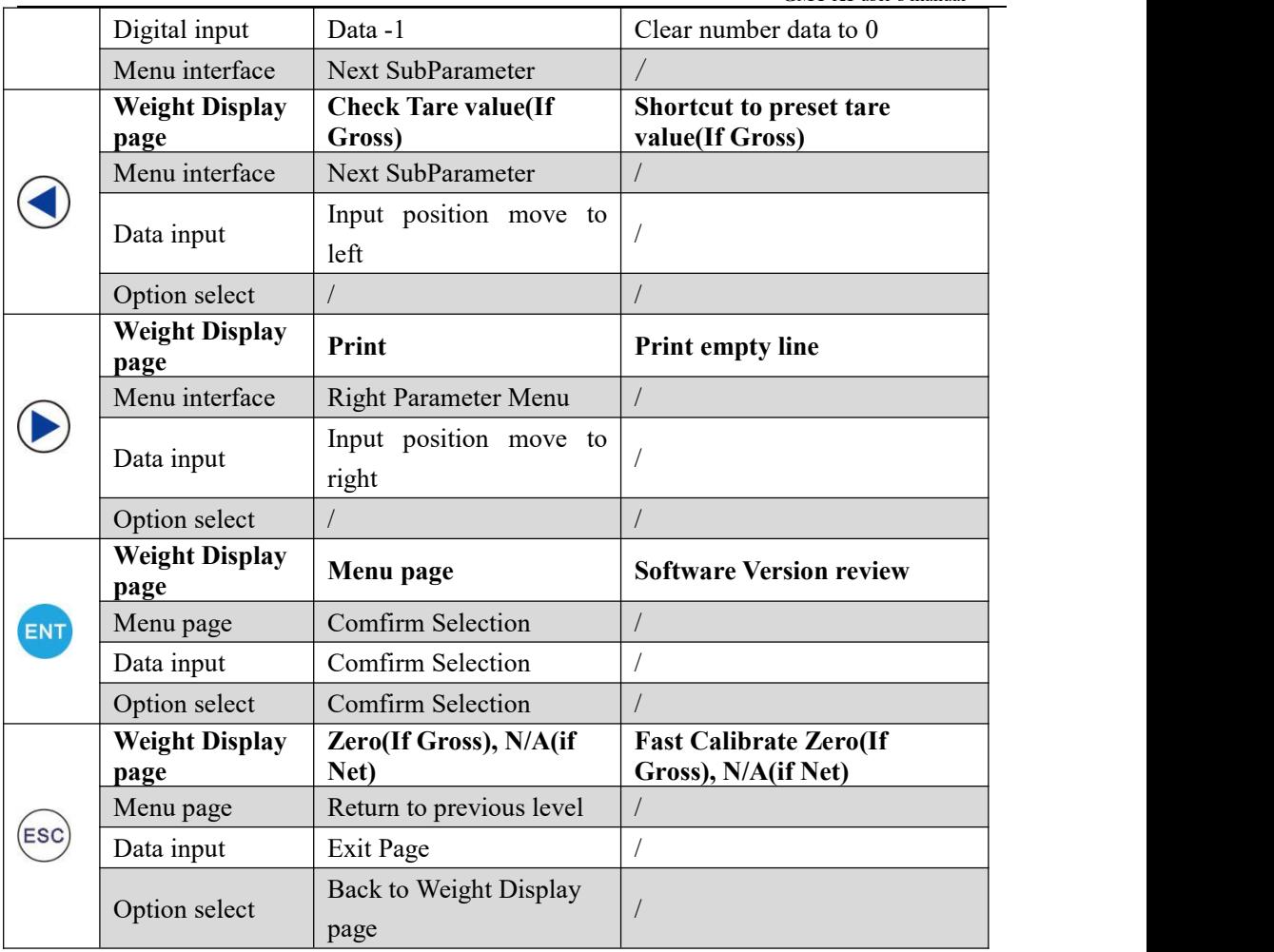

# <span id="page-8-0"></span>**3 Installation and Wiring**

<span id="page-8-1"></span>**3**.**1** Connection of Power Supply

**GMT**-**X1** weighing transmitter connects with DC**24V** power supply as follows.

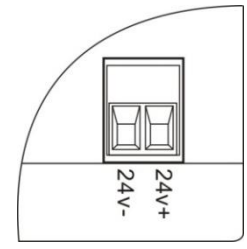

**NOTE**: The transmitter uses DC24V power supply, use AC220V power will cause permanent damage to the transmitter.

# <span id="page-8-2"></span>**3**.**2** Connection of Load Cell

**GMT**-**X1** weighing transmitter connects with bridge type resistance strain gauge load cells.

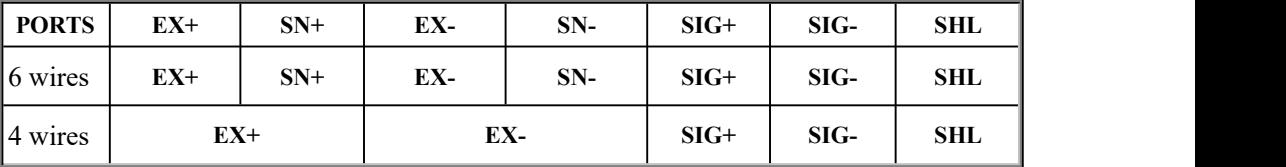

 $\mathbb{X}$  When connected to a 4-wire load cell, the EX+ and SN+ ports, EX- and SN- ports must be short-connected.Otherwise, the transmitter weight data reading is not normal.

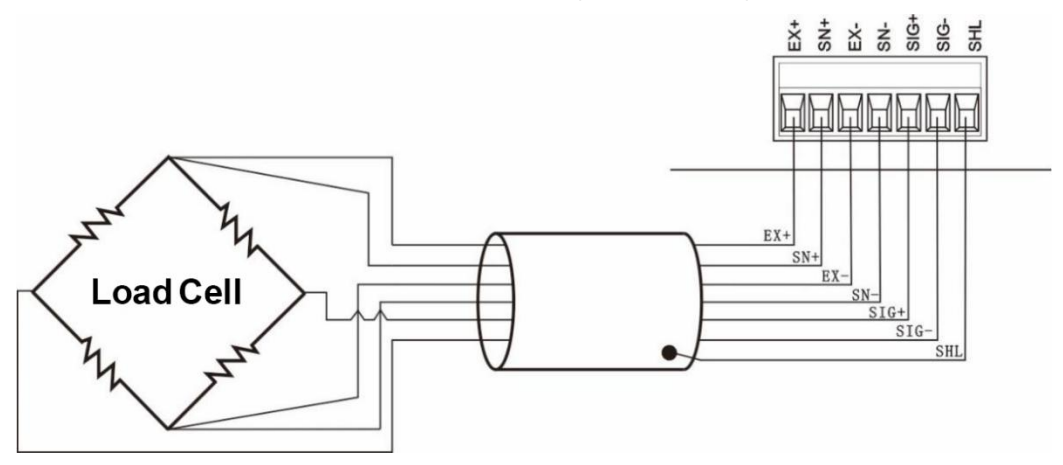

# **NOTE**:

1. As the output signal of the load cell is an analog signal sensitive to electronic noise, shielded cables should be used for load cell wiring and laid separately from other cables, especially away from ac power supply

**2**.For the occasions with short transmission distance and little temperature change or low accuracy requirements, four-wire load cell can be selected.However, for applications requiring high transmission distance or accuracy, a six-wire load cell should be selected.

**3**. For the application of multi-load cell parallel connection, the sensitivity (mV/V) of each load cell should be consistent.

# <span id="page-9-0"></span>**3**.**3** Connection of I/O Terminal

**GMT**-**X1** weighing transmitter I/O module is an optional interface function. Two interfaces are optional. Option: **1**:**3** IN **5** OUT(or can choose **3** IN **4** OUT relay output connector):Option **2**:**2** IN **4** OUT

Standard IO is transistor collector open output mode with each drive current of 200mA

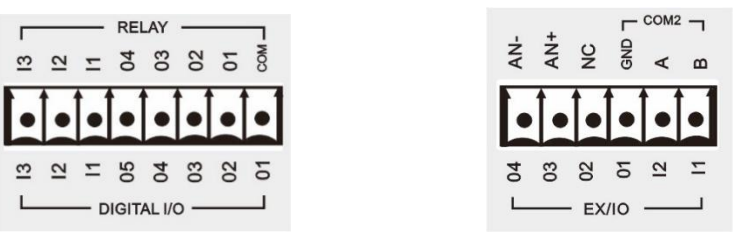

Option **1** Option **2** 

The factory default low level of input and output interfaces is valid.The usercan set this in [Input Cfg] [output Cfg] parameter

The input port unified level mode, that is, the IN1 mode is set as high level, then IN2 and IN3 are set as high level simultaneously and are effective.The output port can be set to high and low level mode separately

Transmitter input interface schematic diagram (low level mode):

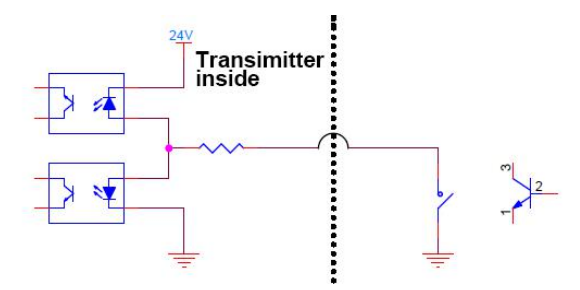

Schematic diagram of transmitter output interface (high level mode) :

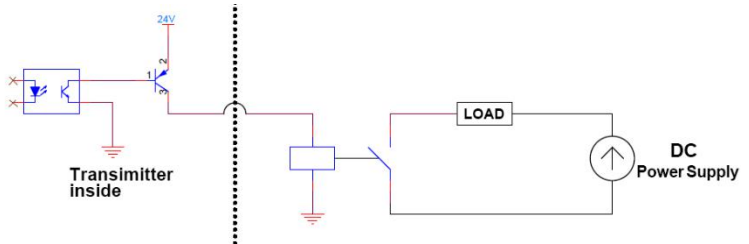

The default definition is as follows:

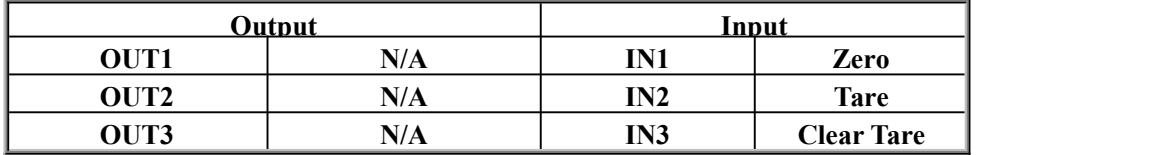

**MOENERAL** 

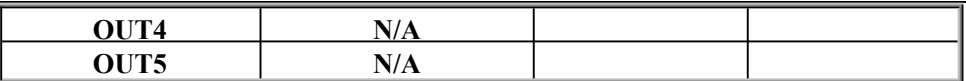

# <span id="page-10-0"></span>**3**.**4** Connection of Analog

**GMT**-**X1** have analog output function, 1 channel analog output function is optional.Interface AN+ (positive), AN- (negative).

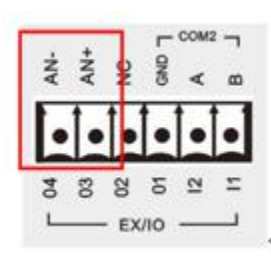

Analog output can be divided into two types: voltage output and current output.User can select the corresponding mode in the output mode

Please refer to analog mode and calibration **8**.**[3](#page-26-2)** analogue parameter

# <span id="page-10-1"></span>**3**.**5** Serial Port Output

**GMT**-**X1** weighing transmitter Possesses : RS485 , RS232/485.Extensible optional 1-way RS485 (Order Declaration)

**COM0**: Standard serial port

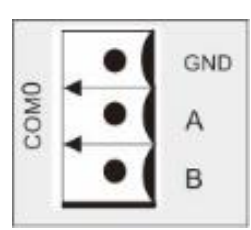

**COM1**: Standard serial port, **RS232/RS485** (Parameter 427x selection)

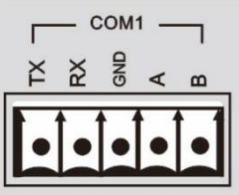

**COM2**: Serial port optional

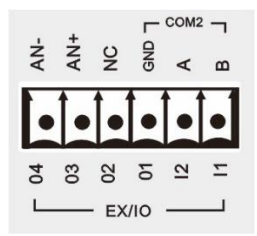

**RS232**connection mode: **RS485** connection mode:

# ||GENERAL<br>||MEASURE

**GMT-X1** user's manual

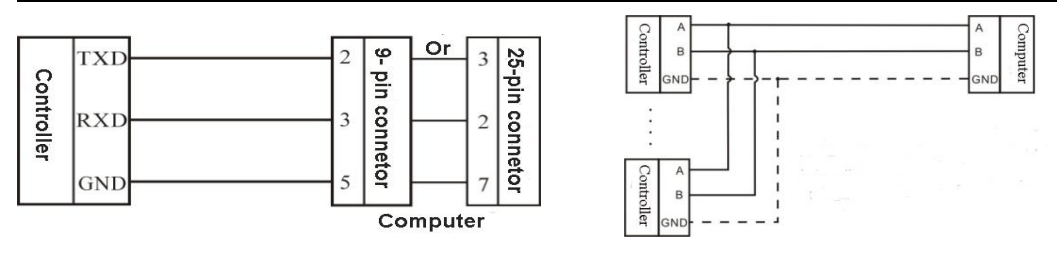

※ GND is ground of RS485, it can very much improve communication quality via connecting with GND by low-resistance wire when there is a lotof disturbance in working field.

※ GND must be connected in RS232 mode

<span id="page-11-0"></span>**3.5.1** Serial port fault troubleshooting

If serial port can't communicate, please check:

 $\bigcirc$  Refer 1.1 to check line, make sure connection is corrct.

**RS232** must connect 3 lines, **Rx**、**Tx**、**GND**.

**RS485** must connect line **A**、**B.**

○ Make sure connecting port parameters are the same to computer.

COM ID、 baud rate、data format and communication protocol must consistent with the computer and PLC.

# <span id="page-11-1"></span>**3**.**6** NetCom Connection

**GMT**-**X1 s**upport NetCom communication and **PN**/**EIP** bus communication mode (optional fuction, make statement when order).Support **TCP** protocol(**Modbus**/**TCP**, **Cont**-**A**/**TCP**, **Cont**-**B**/**TCP**, **r**-**Cont**/**TCP**, **rE**-**Cont**/**TCP**, **YH**/**TCP** ) and **EIP**/**PN** bus protocol.

NetCom optional, NetCom has built in switch, converient cascade.

<span id="page-11-2"></span>**3**.**6**.**1** NetCom fault troubleshooting

### **If NetCom can't communicate, please check:**

- Chcck NetCom indicator light Hardware connect normal, light is on. Cable connect normal, light is flash.
- ţ Connector Indicator
- $\bigcirc$  Check communication protocol is consistent with power supply  $\frac{1}{2}$ computer and PLC.
	- Make sure **GMT**-**X1** can be **PING** by the network. If not, check the hardware interface section.
	- $\bigcirc$  Confirm if there are IP conflicts.
	- Restart

# <span id="page-12-0"></span>**4 Menu Review**

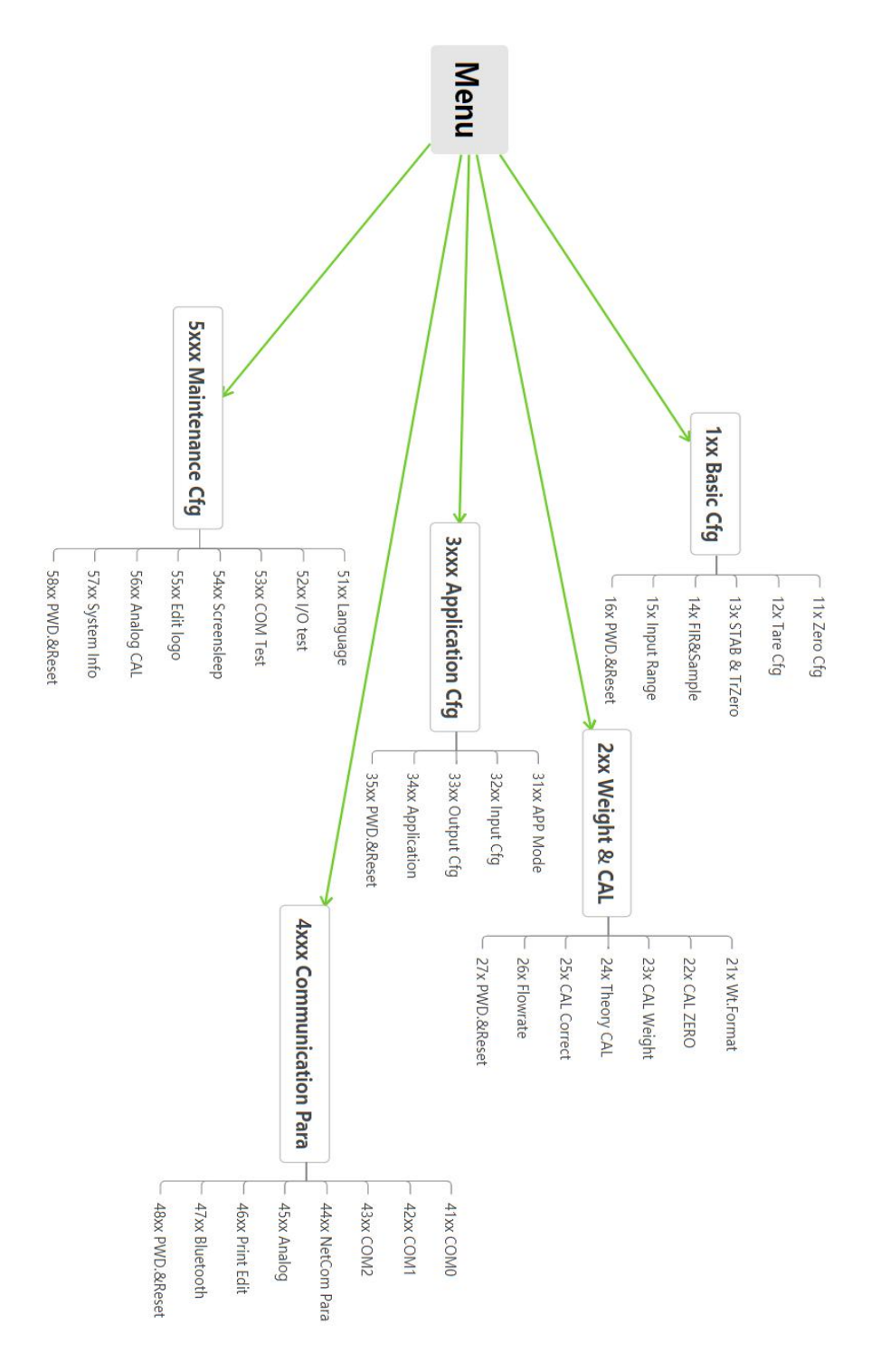

# <span id="page-13-0"></span>**4**.**1** Parameter option and setting

Parameter option: (Select tare operation switch parameter)

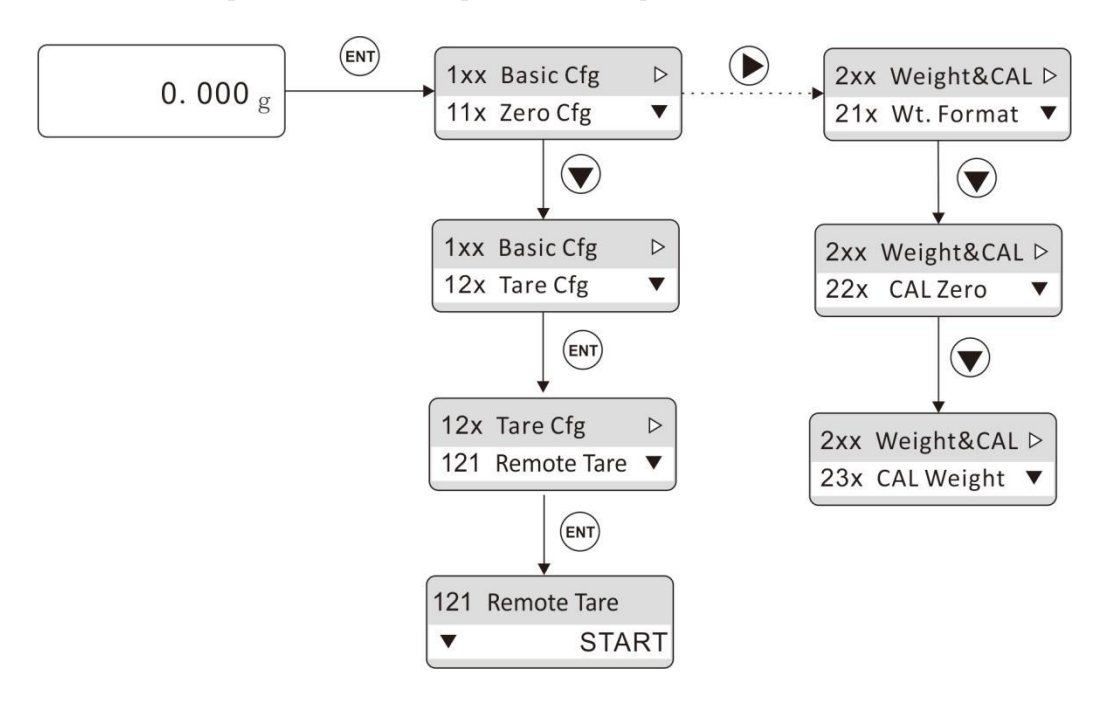

Parameter Setting: (Set the power reset range from 49% to 30%)

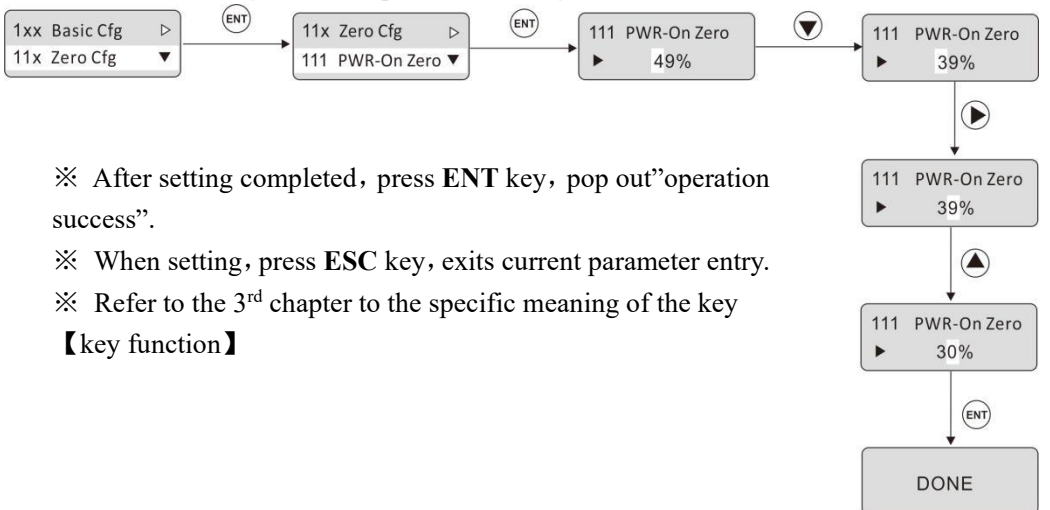

# <span id="page-14-0"></span>**5. Basic parameter**

# <span id="page-14-1"></span>**5**.**1** Content

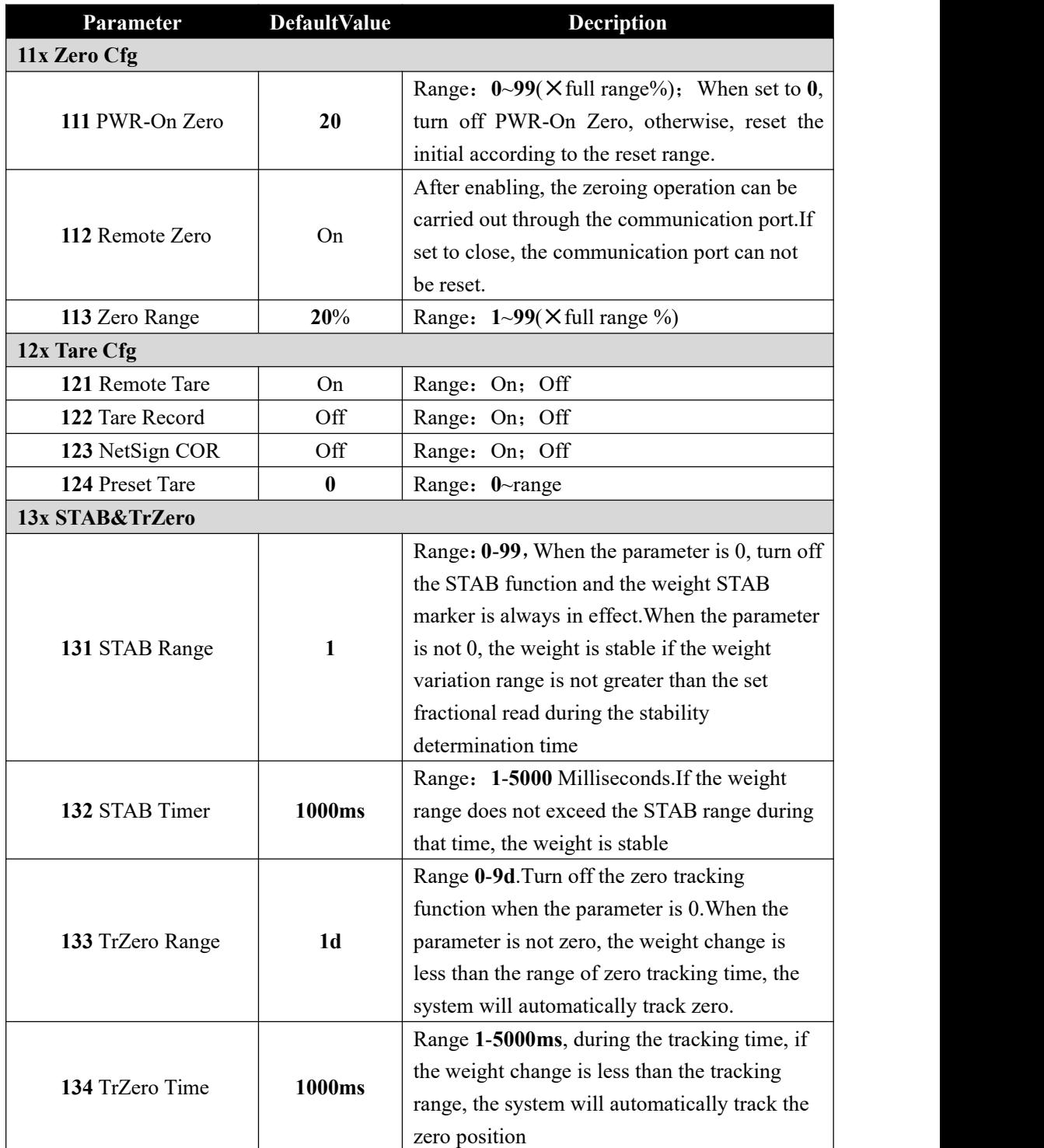

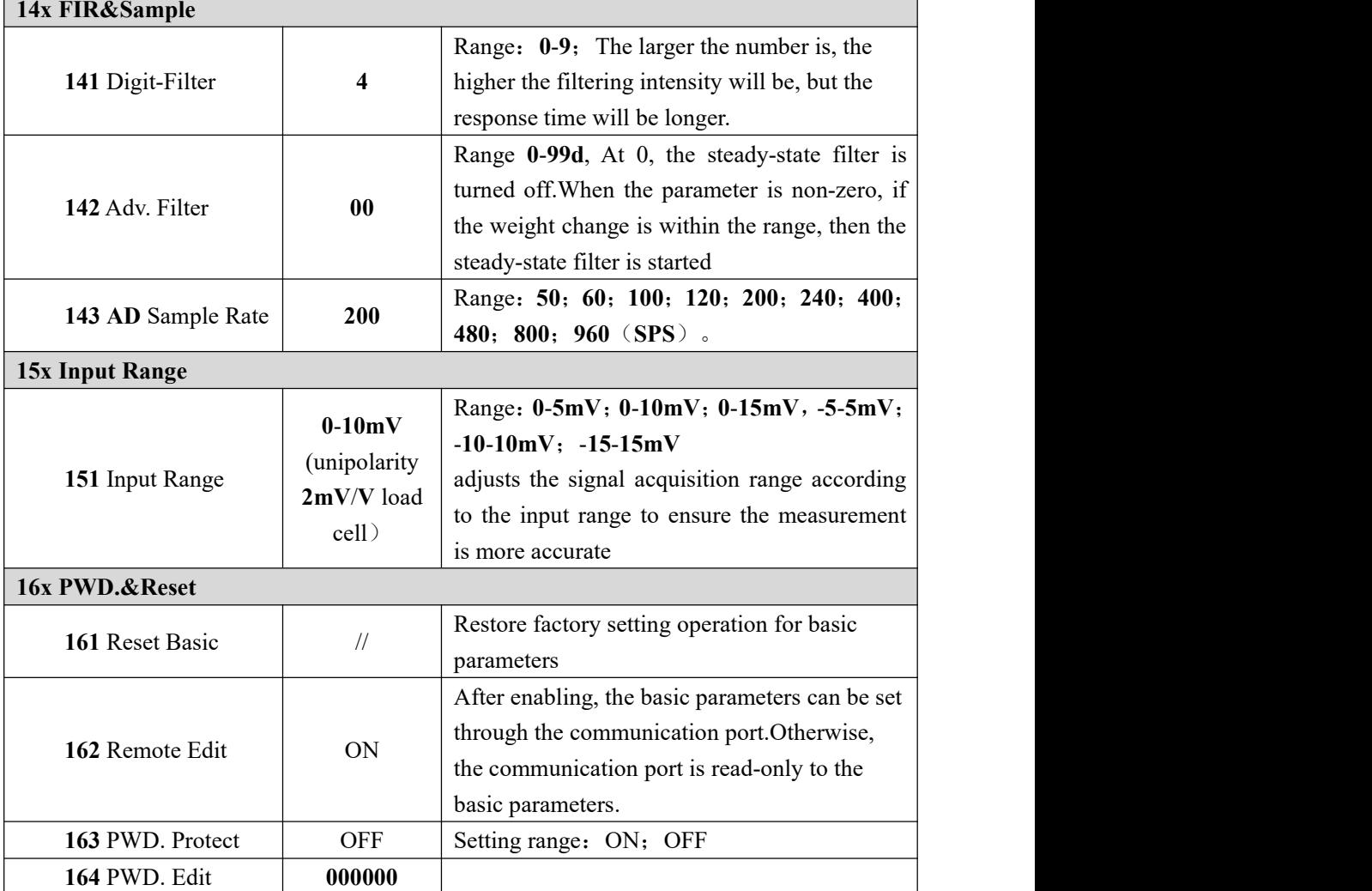

# <span id="page-15-0"></span>**5**.**2** Zero Cfg

Zero success condition:

1) Weighing platform stabe; 2) Weight is in zero range.<br>Zero Cfg:

1) Press Zero; 2) Zero input port is valid; 3) communicate port zero (Remote Zero is ON)

# <span id="page-15-1"></span>**5**.**3** Tare function

Tare operation ON/OFF:

ON/OFF serial port with **IO** tare; This set to ON for tare setting operation.

Tare Record:

ON/FORBIT Tare Record function. If turn ON, power off restart, retain tare weight. NetSign COR:

**OFF:** NetSign have no operation.

**Correct Tare:** When transmitter in net weight status, the net weight is negative and weight is stable, then indicator will correct tare value to ensure Net weight is not negative.

**Automatic Tare clean**: When transmitter in net weight status, the net weight is negative and weight is stable, then indicator will back to gross weight status

### Preset Tare:

Set tare weight, if the value is not 0, then this tare weight is used for tare.

 $\mathcal{X}$  NOTE:  $\mathcal{D}$  The transmitter is in tare state, when clear tare, transmitter record GW, enter NW mode.

The transmitter can't be reset in the mode of NW display.

# <span id="page-17-0"></span>**6 Weight Format**

When **GMX**-**T1** weight transmitter or any part of the weighing system is changed for the first time and the current equipment calibration parameters can't meet the user's requirements, the display shall be calibrated. Calibration can determine the system zero and gain of the weighing system.

# <span id="page-17-1"></span>**6**.**1** Weight Format

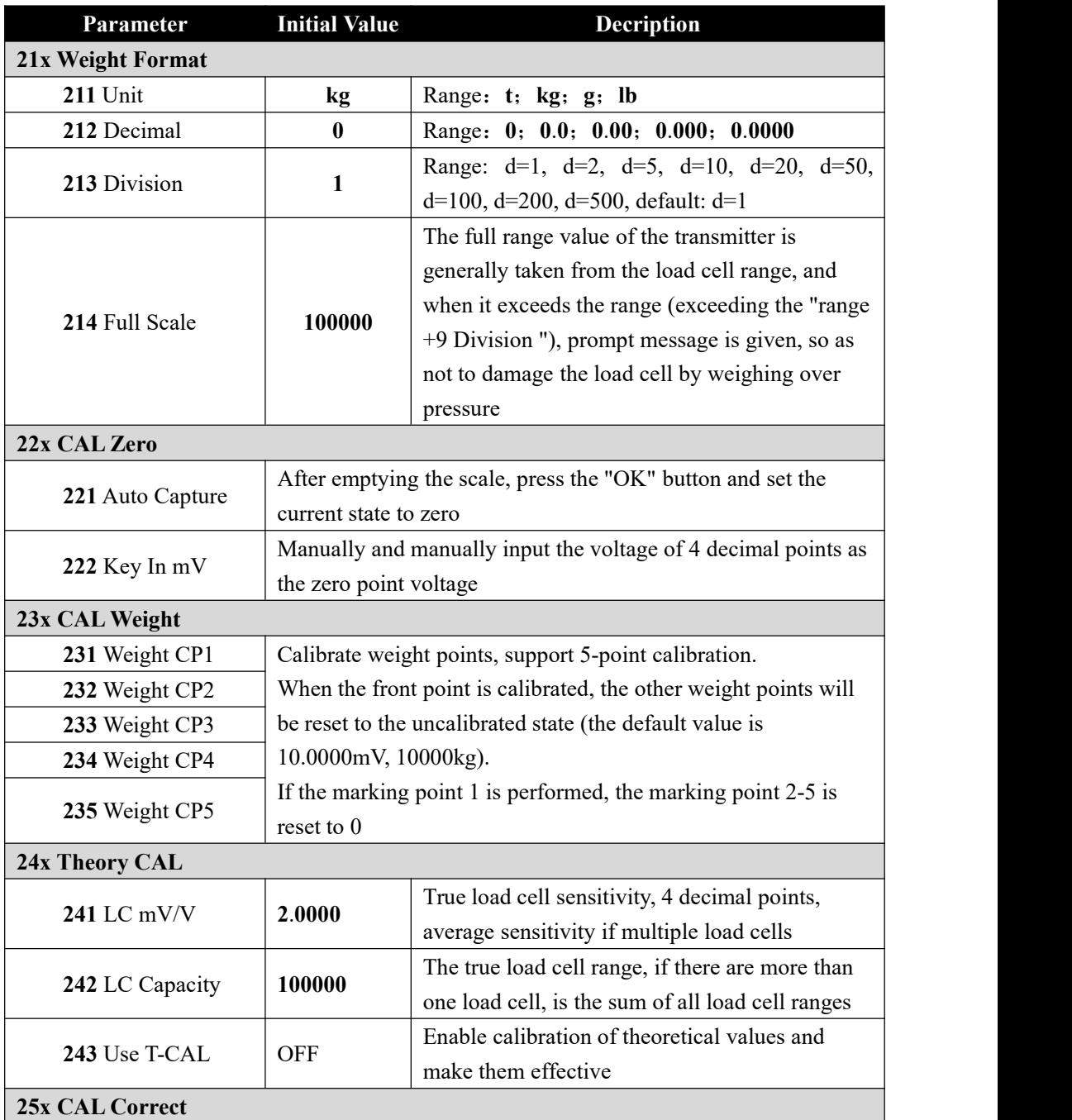

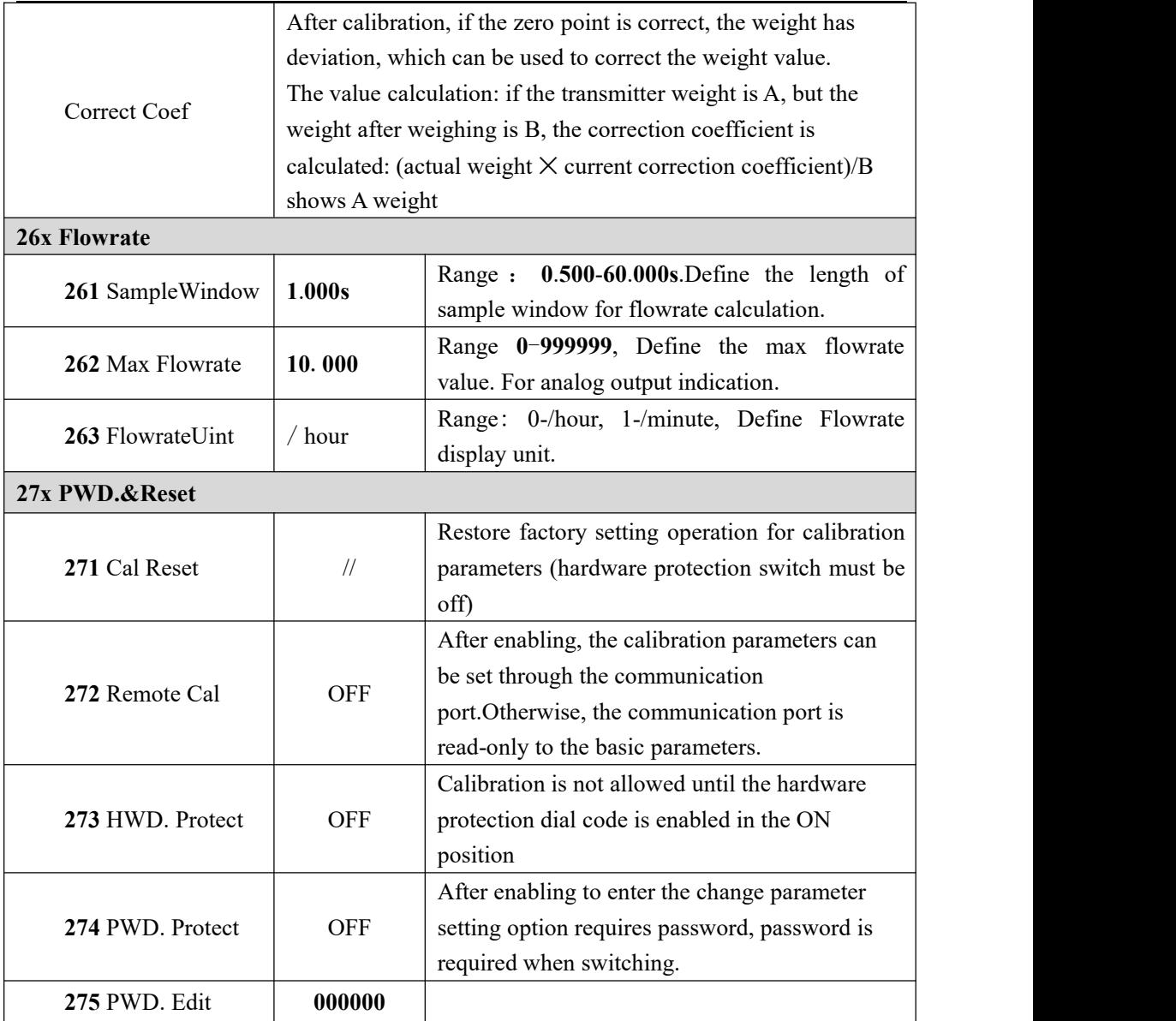

# <span id="page-18-0"></span>**6**.**2** CAL Zero

Zero calibration is the zero calibration of the scale.

Zero calibration can be done in two ways: automatic acquisition and manual input.The "Auto Capture "method must be used for zero calibration when new equipment or weighing structure is adjusted

### Auto Capture:

Calibration conditions: stable scale

Transmitter displays current millivolt. After empty the scale, press **ENT** to calibrate the current state to zero.

# Load cell voltage

# **0**.**6688mV**

### Key In mV:

User need key in voltage value of ZERO point to calibrate ZERO

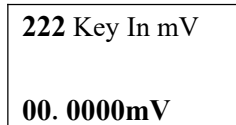

※Generally used for no-weight calibration, the value recorded by the data recorded during the calibration of the weights is used for Key In mV.

# <span id="page-19-0"></span>**6**.**3** CAL Weight

Cal weight is to use standard weights for weight calibration.

Supports 5-point calibration, providing users with the maximum ability to select calibration points according to their needs.

### **Calibration method**:

※ Zero calibration should be completed before weight calibration

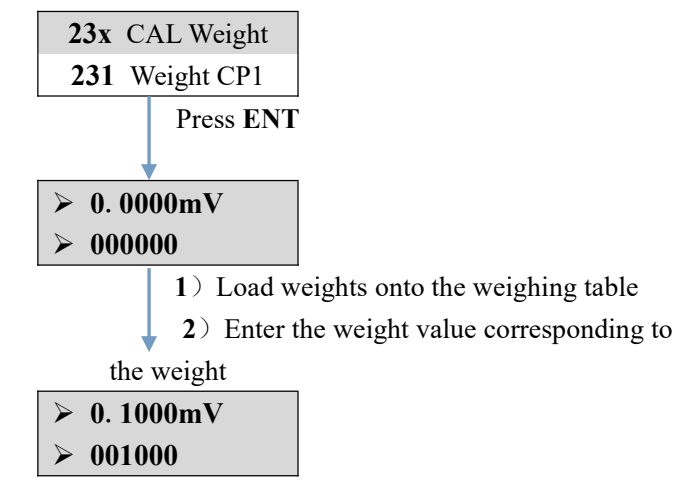

### **Multi-point calibration attention**:

- 1) User can choose the number of marking points, such as single point calibration, which can be withdrawn after the first weight point is calibrated
- 2) Cross-point calibration is not allowed. For example, when using 3-point calibration, it is necessary to calibrate the Weight CP1, 2 and 3, but it is not possible to calibrate the WeightCP3 and 4 by crossing the Weight CP2 after the completion of the Weight CP1
- 3) In the multi-point calibration, the weight should be increased. For example, the weight of Weight CP2 must be heavier than the weight of Weight CP1

### <span id="page-20-0"></span>**6**.**4** Theory CAL

Calibration of theory value means that weight calibration is performed by inputting load cell sensitivity and load cell range value

Theory CAL takes 3 steps:

- 1) Set load cell sensitivity (If multiple load cell are connected, input the mean value)
- 2) Set total range of the load cell (If connected to more than one load cell, input total range)
- 3) Turn on "Use T-CAL" key.

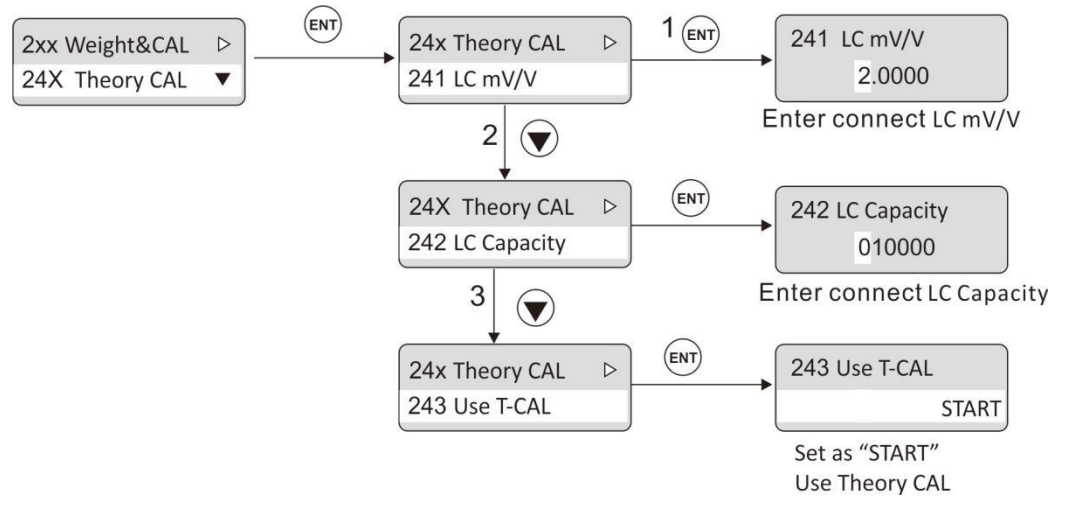

# <span id="page-21-0"></span>**7 Application**

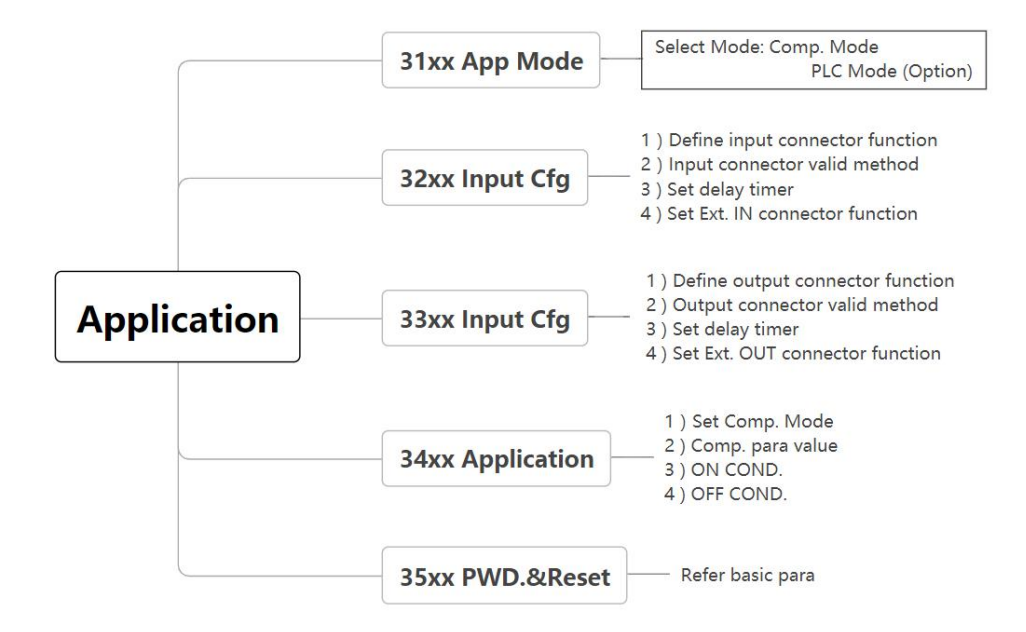

# <span id="page-21-1"></span>**7**.**1** Input Cfg

The output port configuration parameter is in item  $32xx$  of the transmitter. The transmitter is standard equipped with 3 input and 5 output, and can be extended with 2 input and 4 output, which can satisfy the function of 5 in and 9 out IO.

Each input port can set the application function, mode (high and low level is effective), debounce time.

※In PLC mode, only valid mode of high and low level is set, and the debounce time is 5mS by default.

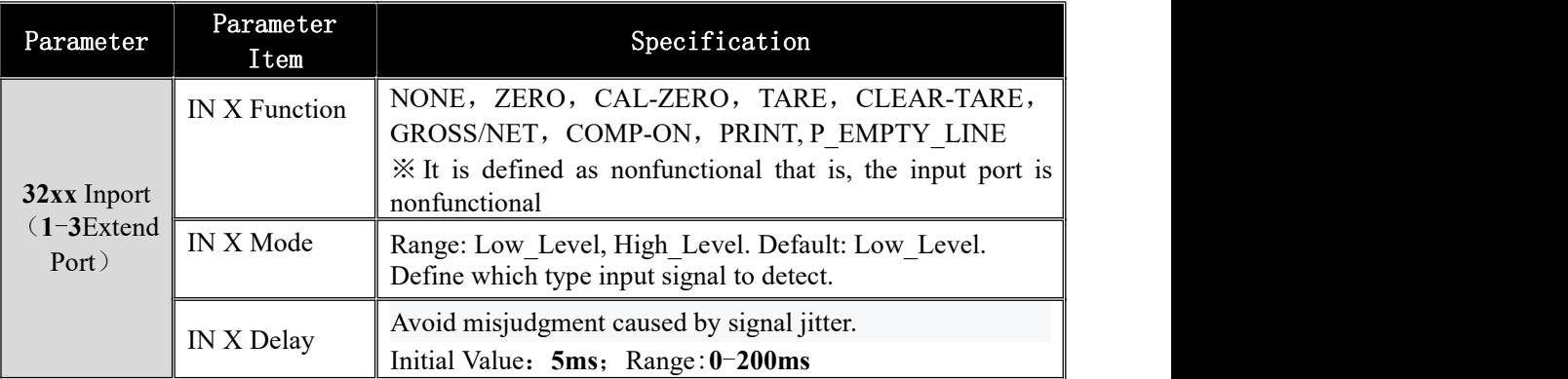

※When select the IO add-on board in the specialinterface, the extension input 1 and input 2 will be available. The function, mode and debounce of the extension port are the same as the normal input port

**Example**:**Define Input2 as TARE**

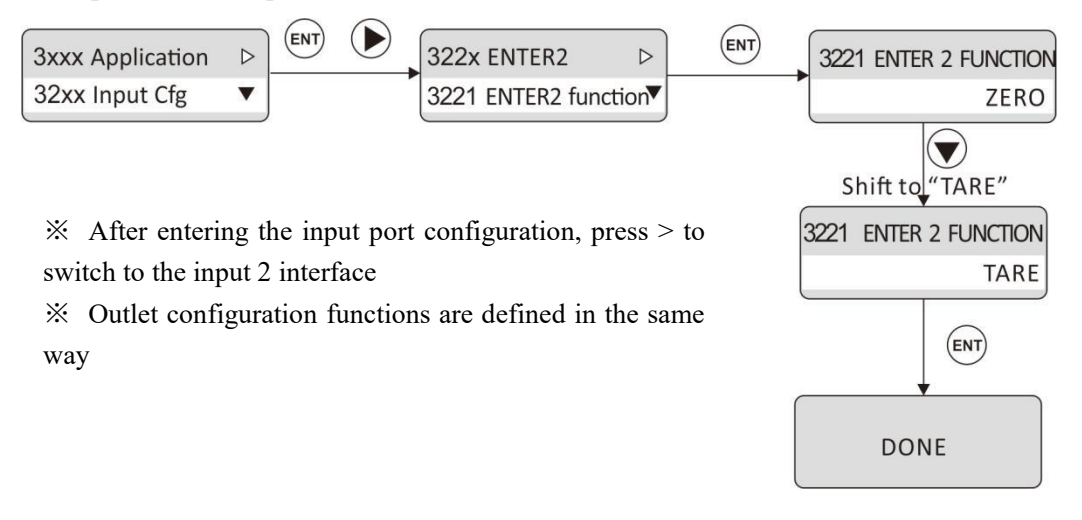

# <span id="page-22-0"></span>**7**.**2** Output Cfg

Output Cfg is in item 33xx of the transmitter.Each outport can set the application function and mode separately (high and low level is effective).No initial output by default.Must be defined by the customer

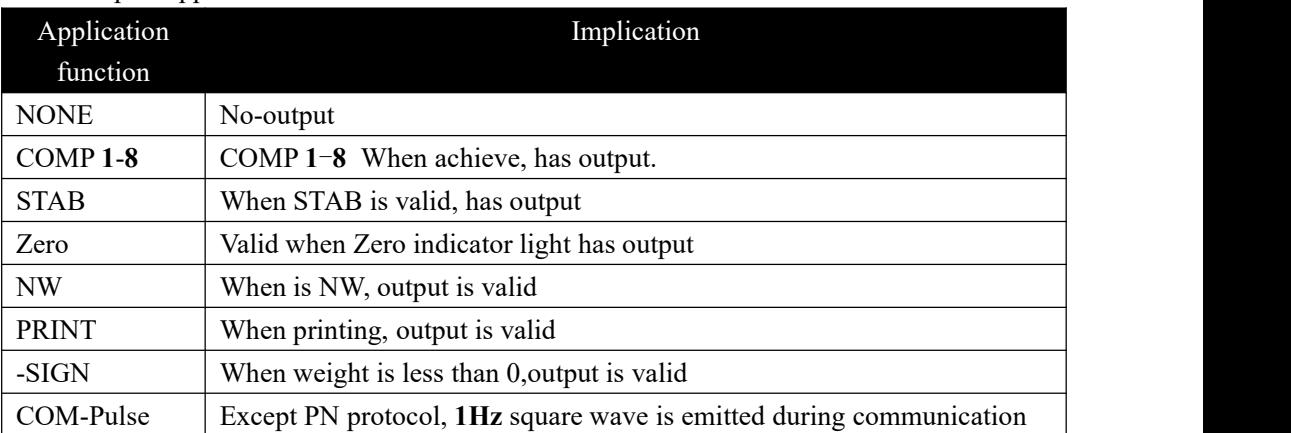

Outport application function

※ When the Extended IO Add-on Board is selected, the Extended Outlet 1-4 function selection is available. The function and mode of the Extended Outlet is the same as that of the ordinary Outlet

※PLC mode output port no functional definition optional, only set the output level mode.

### <span id="page-22-1"></span>**7.3** Application

Application parameters are configured in item 34xx of the transmitter. In the application parameters, set the Comp. Mode, comparison conditions, effective time and failure time parameter values.

**GMT**-**X1** has **8** Comp. Mode function, **341x**—**348x**

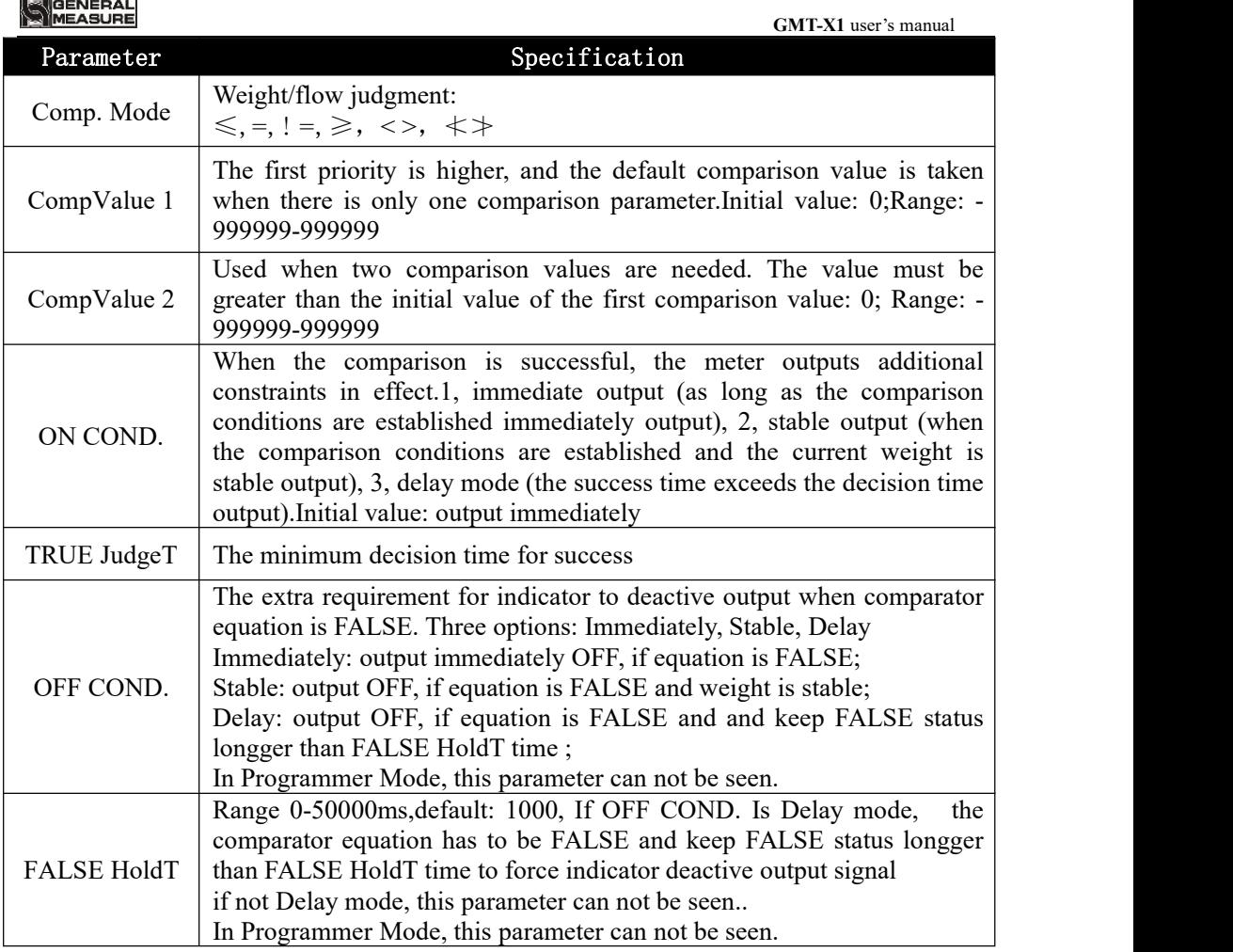

# <span id="page-23-0"></span>**7**.**4** Application Example

**Example 1:** When the weight is greater than or equal to 500g, the output 1 is valid; when the weight is not satisfied and the weight is stable, the output 1 is invalid.

Setup: 1) Outlet 1 is set to: Comparator 1

- **2**) The comparison mode is set to  $\geq$
- **3**) The comparison value 1 is set to: 500.

 $4)$  The comparison value 2 is set to 0 (single point comparison, this parameter is invalid).

5) The realization mode is set as: output after the weight stabilizes

**6**)The decision time is: 0 (in non-delay mode, this parameter is invalid)

- **7**) Failure mode is set to: Invalid after weight stabilization
- 8)Failure determination time: 0 (in non-delay mode, this parameter is invalid)

※If the weight is greater than or equal to 500g, the steady state remains invalid, then output 1 doesnot switch to the valid state.

**Example 2:** The weight is not between 200g and 500g, and the output 4 is effective after 5mS delay; if the condition is not met, the output 4 is invalid after 5mS delay。

Setup: 1) Outlet 4 is set to: Comparator 1

- **2**) Compare mode is set to: Not between.
- **3**) The comparison value 1 is set to: 200.
- **4**) The comparison value 2 is set to 500 (this value should be greater than 4.3.1.2).
- **5**) The realization mode is set as: Delay output
- 。 **6**)The time to reach the decision is:**5mS**。
	- **7**) The failure mode is set to delay output.
	- 8)The failure determination time is:**5mS**。

# <span id="page-25-0"></span>**8 Data-Trans**

GMT-X1 has various communication function interfaces: 1 channel RS485 (serial port 0), 1 channel RS232/485 (serial port 1), 1 channel RS485 optional port (serial port 2), 1 channel DA optional interface, 1 network port communication interface (support TCP, PN/EIP bus functions).

※ **For communication protocol and address, please refer to**《 **GMT-X1 Communication Manual**》**.**

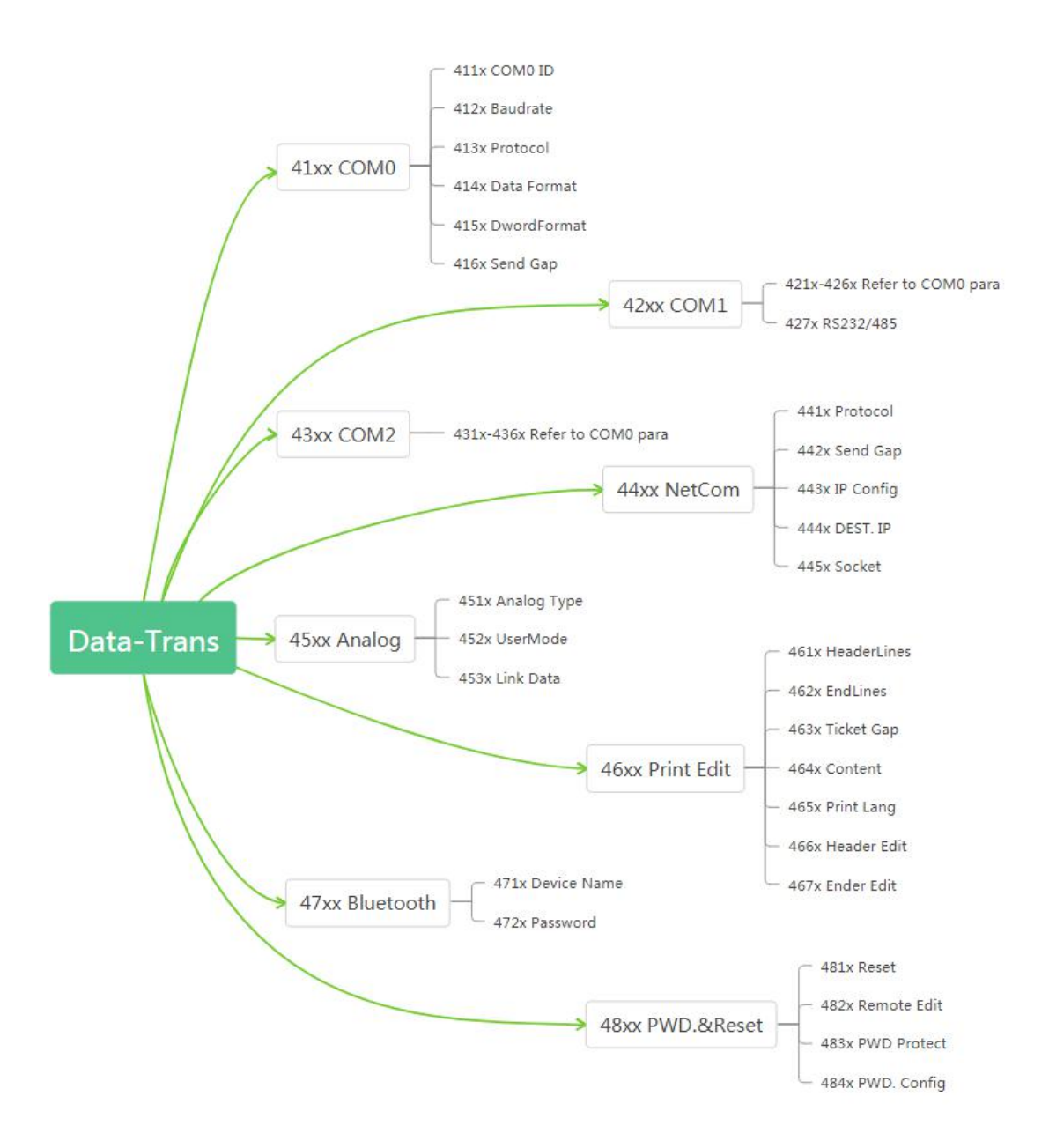

# <span id="page-26-0"></span>**8**.**1** Serial port parameters

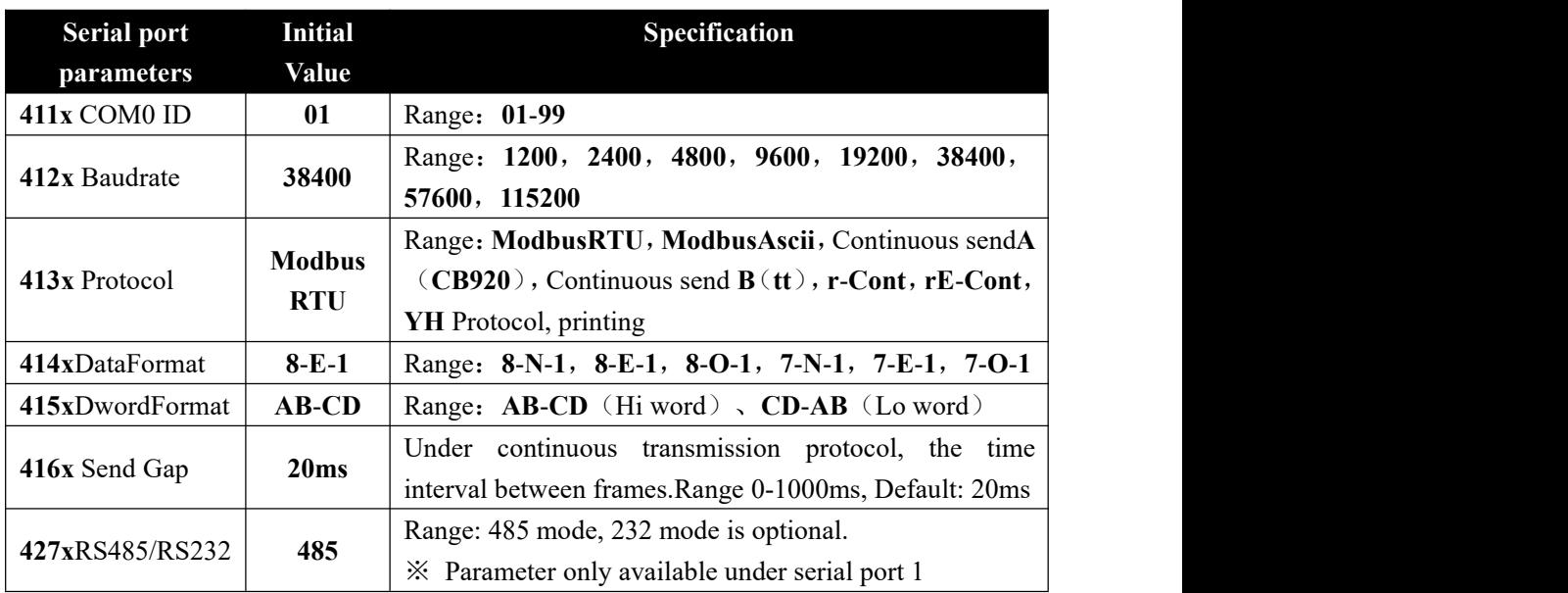

# <span id="page-26-1"></span>**8**.**2 NetCOM parameters**

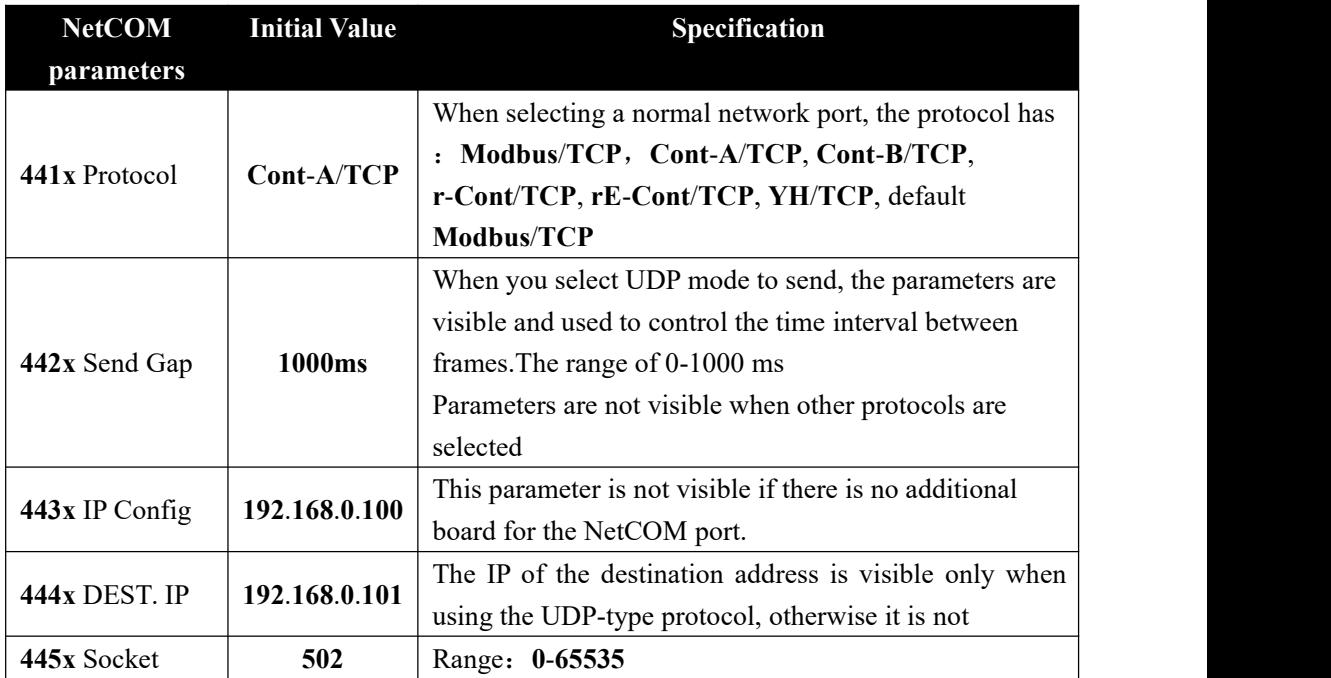

# <span id="page-26-2"></span>**8**.**3 Analogue Parameters**

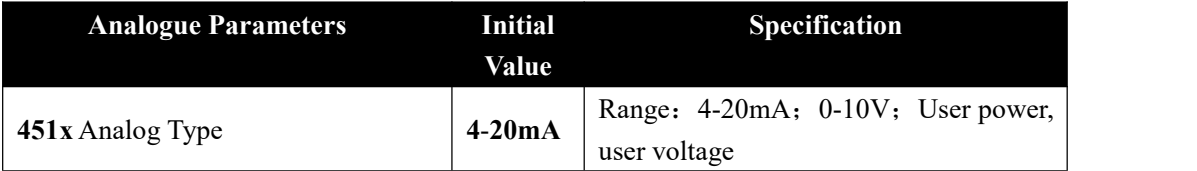

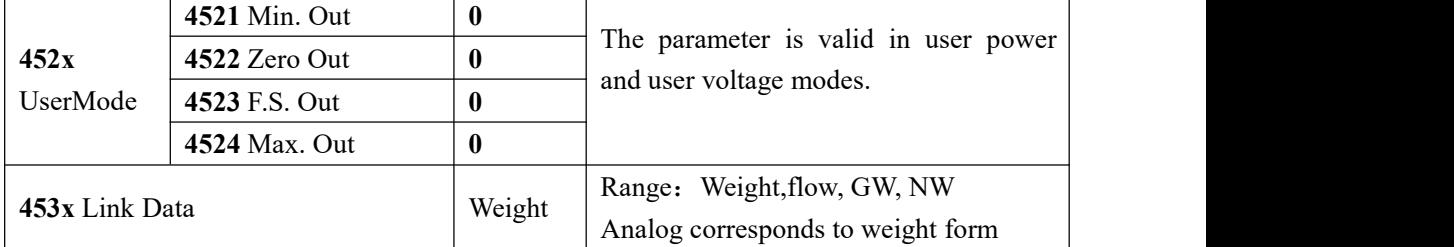

# <span id="page-27-0"></span>**8**.**4** Print Edit

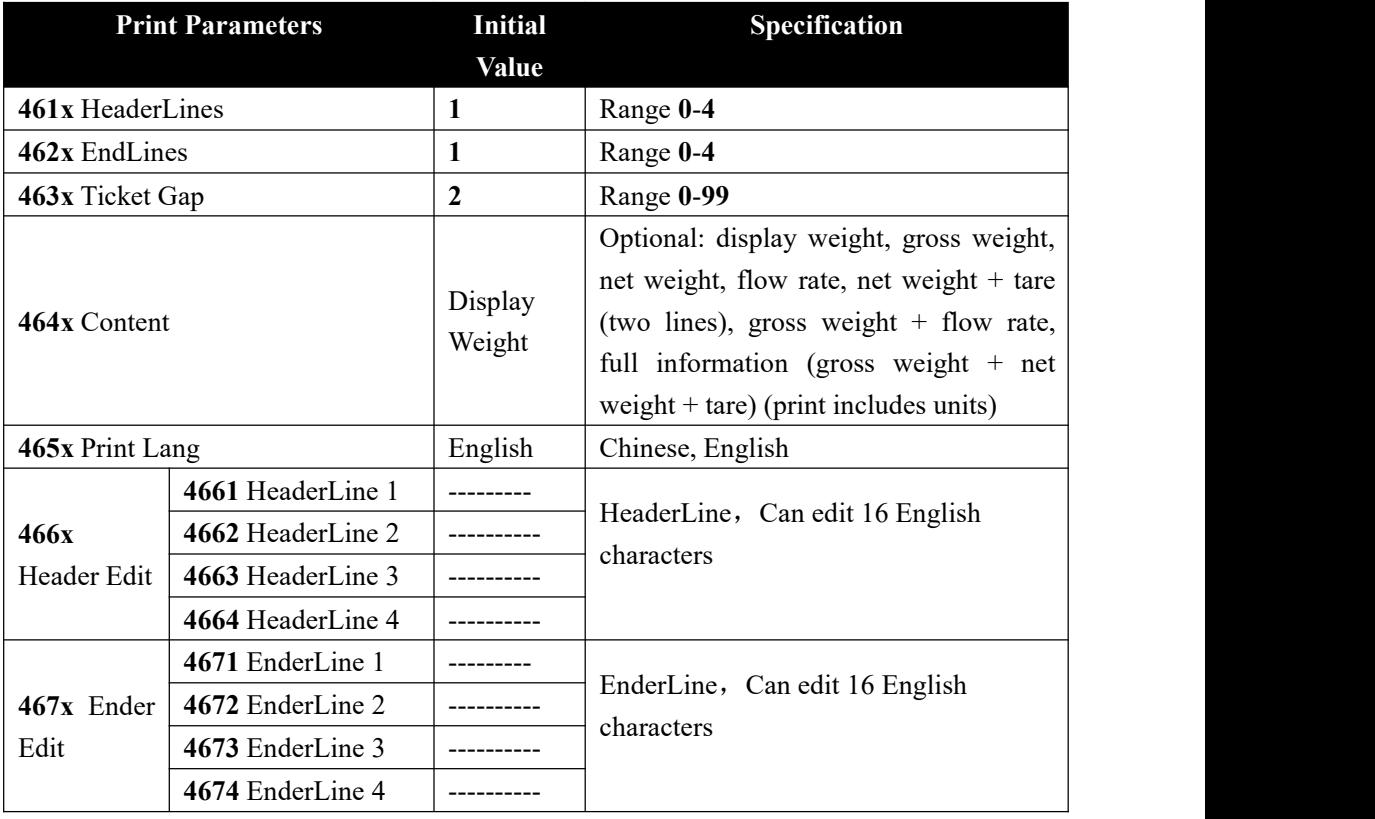

# Example:

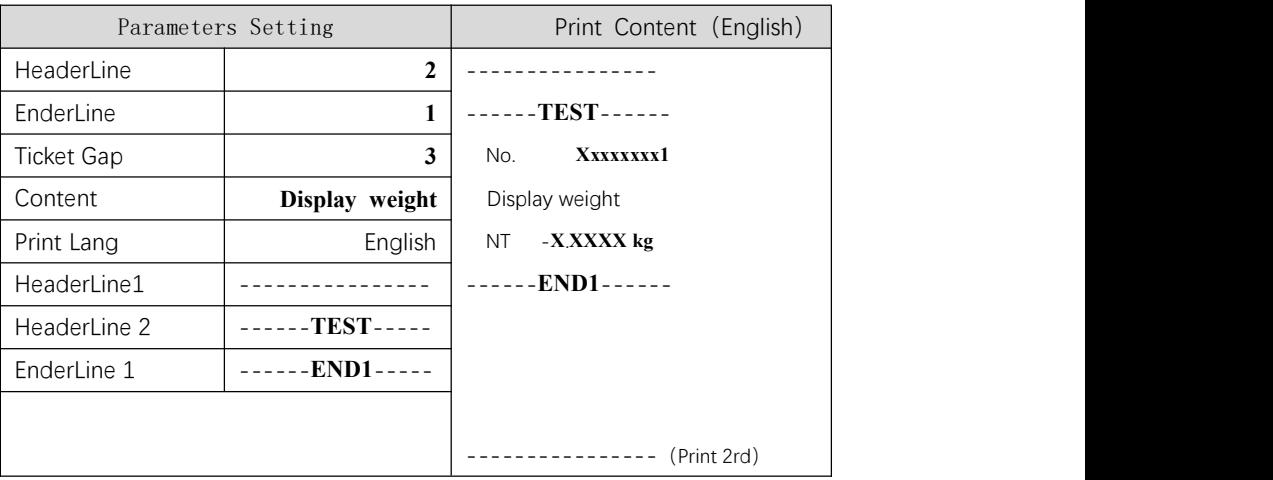

# <span id="page-28-0"></span>**9 Maintenance**

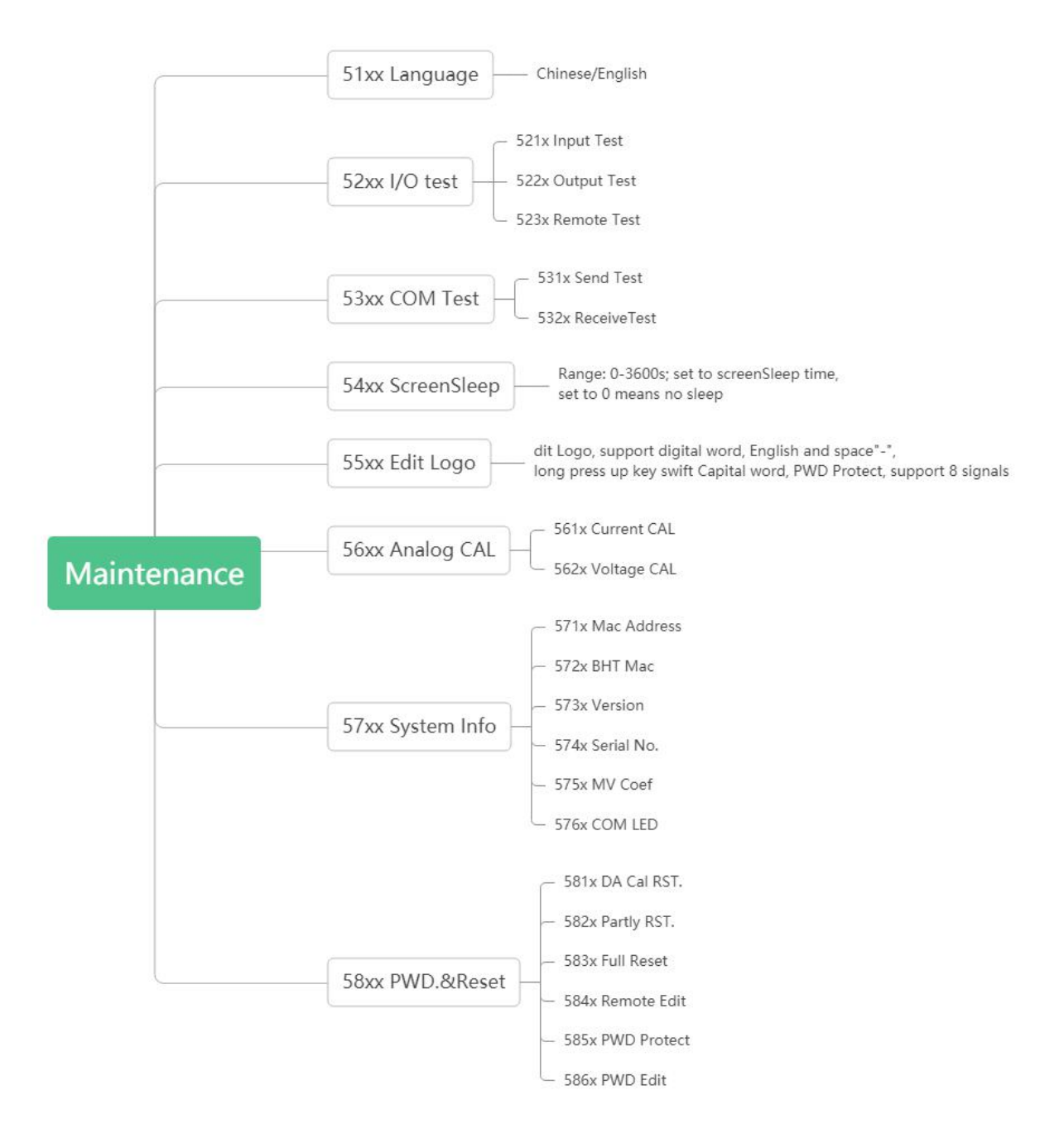

# <span id="page-28-1"></span>**9**.**1 IO** Test

**IO** The test function is used to test whether the connection state of the input/output outlet is normal.

Input Test:

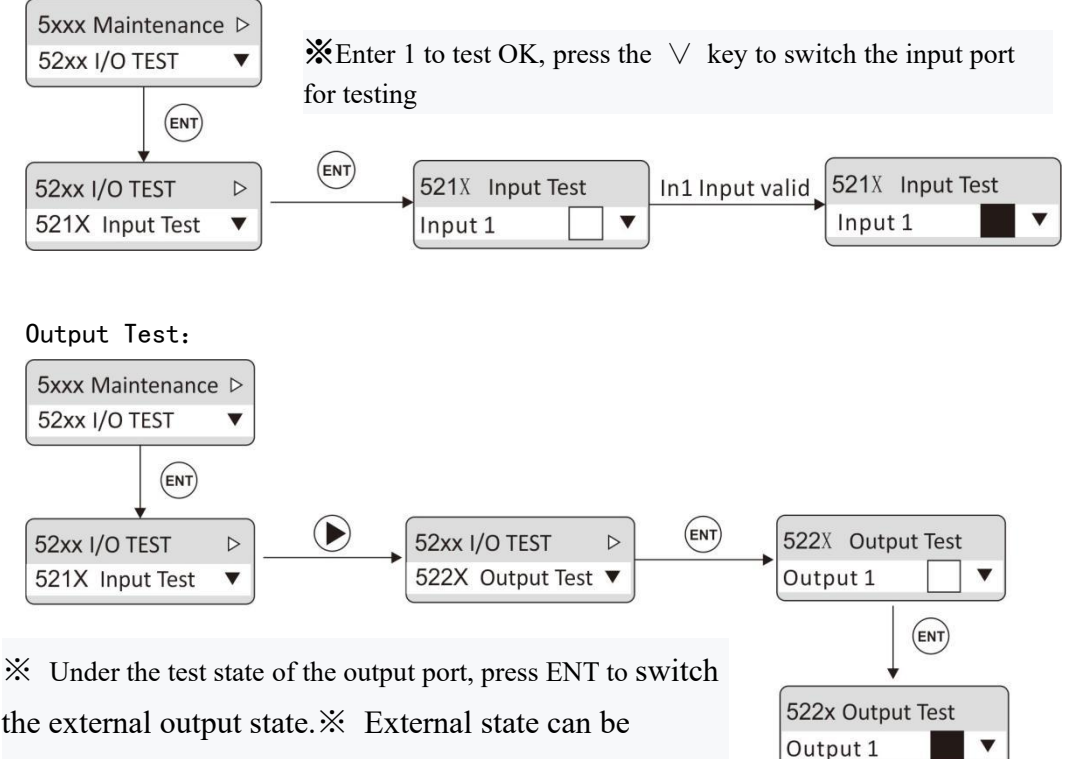

converted with ENT key switch, indicating that the output<br>Output 1 valid means port is normally connected.

output connector state is ok

### <span id="page-29-0"></span>**9**.**2** Serial Port Test

Serial port test function, in a fixed baud rate (9600), data format (8-N-1) to send and receive data, to detect the serial port connection status.

Send Test: send data "COMX TEST NNN".If it is serial port 1, then  $X=1$ , if there is an additional board serial port test, then  $X=2$ .

Receive test: the external sends test data (ASCII code only) to the meter and displays the data on the display. The data length of each frame cannot exceed 10 bytes.

If the external sends 30 31 41 to the meter and the meter displays as shown in the figure below, then the COM0 connection is normal.

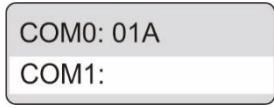

### <span id="page-29-1"></span>**9**.**3** Analog CAL

If the transmitter is equipped with the analog expansion board, the analog output function is provided. The output mode can be selected from the parameter list (see Section

8.3).Under normal display state, press  $\wedge$  key to view analog output. The format is: X.XXXMA /V.

The transmitter has been calibrated on the analog output when it leaves the factory. The user does not need to calibrate the analog output.If the analog output of the transmitter is abnormal, the user can calibrate the analog output by himself.The calibration method is as follows - take the current calibration as an example

(it is recommended to conduct calibration under the guidance of a professional)

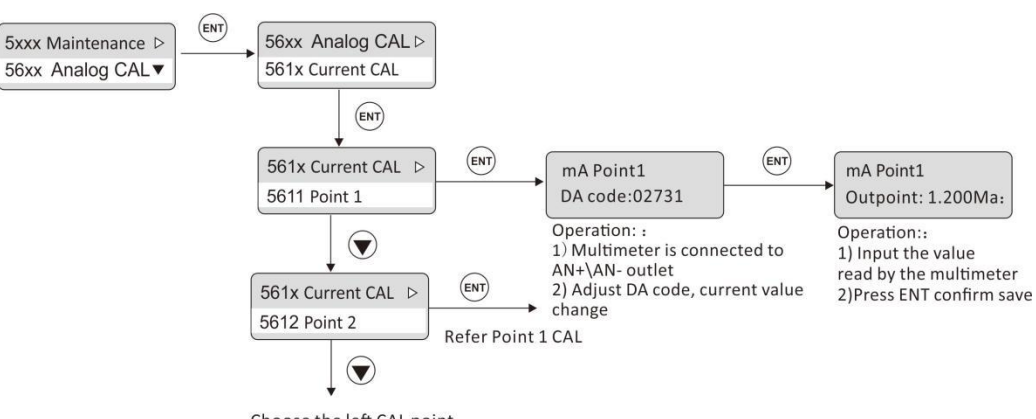

Choose the left CAL point

- 1) Switch to 56XX "Analog Calibration" under the parameter of 5XXX [System Maintenance]
- 2) Switch to 561x "Current Calibration"
- 3) Select "Point 1", press ENT to enter the DA code input interface, and the multimeter is connected to the analog output interface.Adjust the DA code, and the analog value changes with the DA code
- 4) When the value of the multimeter is adjusted to the desired current value, press ENT to enter the interface of current output value. Input the value of the multimeter at this time.
- 5) Current calibration supports 5-point calibration.The customer adjusts the calibration according to his needs

# <span id="page-31-0"></span>**10 Communication protocol and address**

# <span id="page-31-1"></span>**10**.**1 Modbus** protocol

<span id="page-31-2"></span>**10**.**1**.**1** Function code and and exception code description

Function code

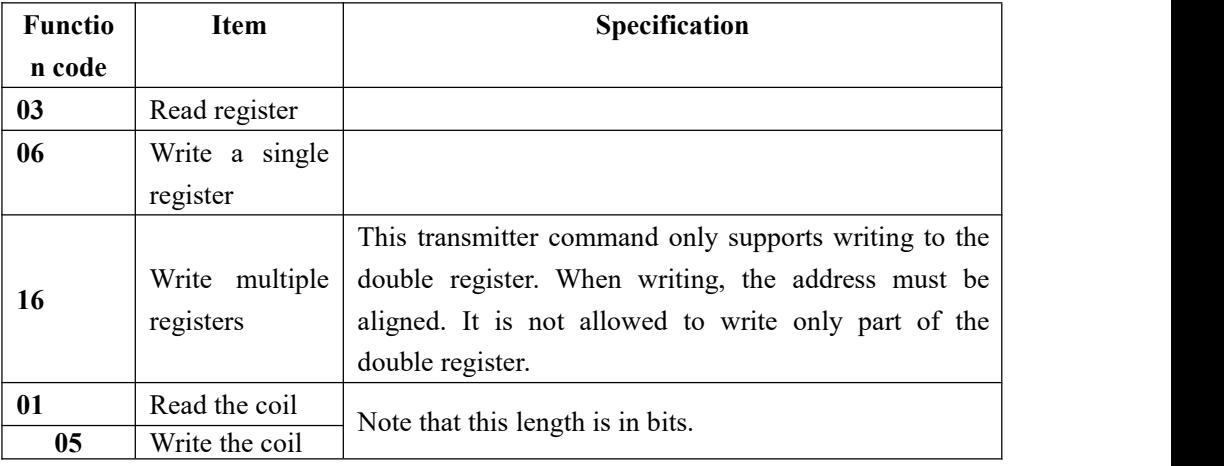

Note: Only supports above Modbus function codes. When sending other function codes the transmitter will not respond.

Exception Code Respond

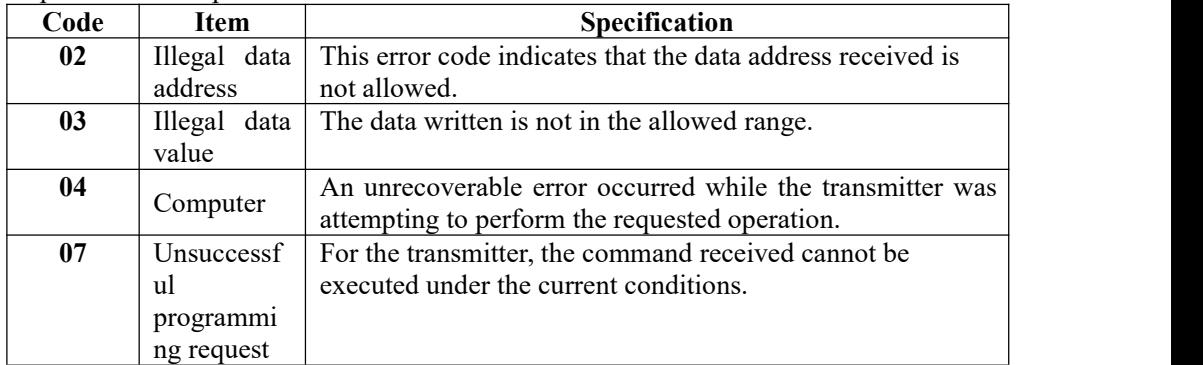

### <span id="page-31-3"></span>**10**.**1**.**2** Communication Mode

**RTU**

(**1**) When communicating in RTU mode, every 8 bits (1 byte) in the data is divided into two 4-bit hexadecimal characters

( **2** ) The end of a frame should be marked with an interval of more than 3.5 characters.Recommended for a more reliable finish.

### The specific protocol is as follows:

Supported data format: 8-bit data bit, 1-bit stop bit, parity check (8-E-1)

8 data bits, 1 stop bit, odd check (8-O-1)

8 data bits, 1 stop bit, no checksum (8-n-1)

8 data bits, 2 stop bits, no checksum (8-n-2)

Baud Rate:**9600**、**19200**、**38400**、**57600**(optional)

Code: Binary

### **ASCII**

When communicating in ASCII mode, every 8 bits (1 byte) in a message is transmitted as two ASCII characters

# **The specific agreement of this mode is as follows:**

Supported data format: 7 data bits, 1 stop bit, parity check (7-E-1)

7 data bits, 1 stop bit, odd check (7-O-1)

7 data bits, 2 stop bits, no check (7-N-2)

```
Baud Rate:9600、19200、38400、57600、(optional)
```
Code: ASCII code

### <span id="page-32-0"></span>**10**.**1**.**3 Modbus** communication data sheet

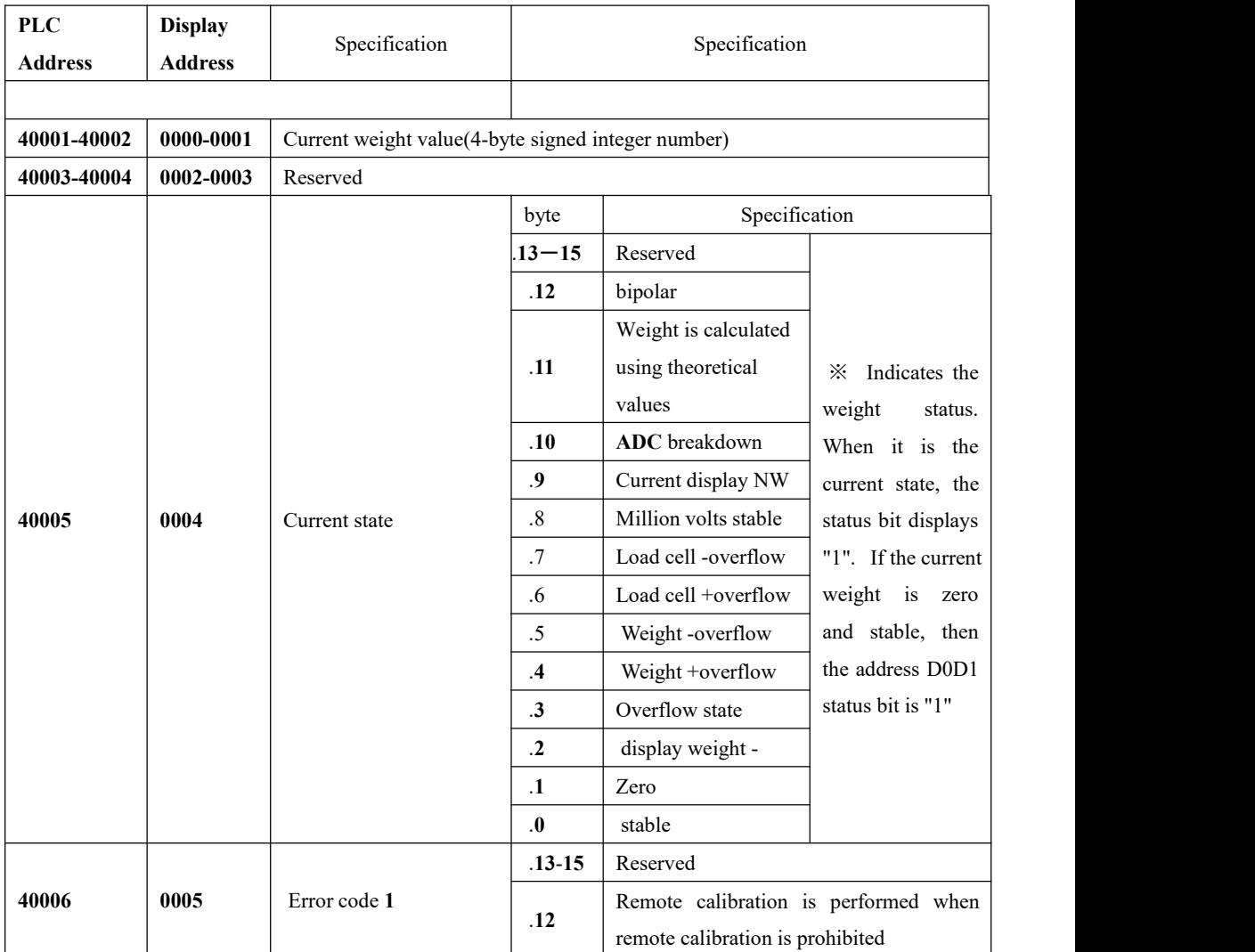

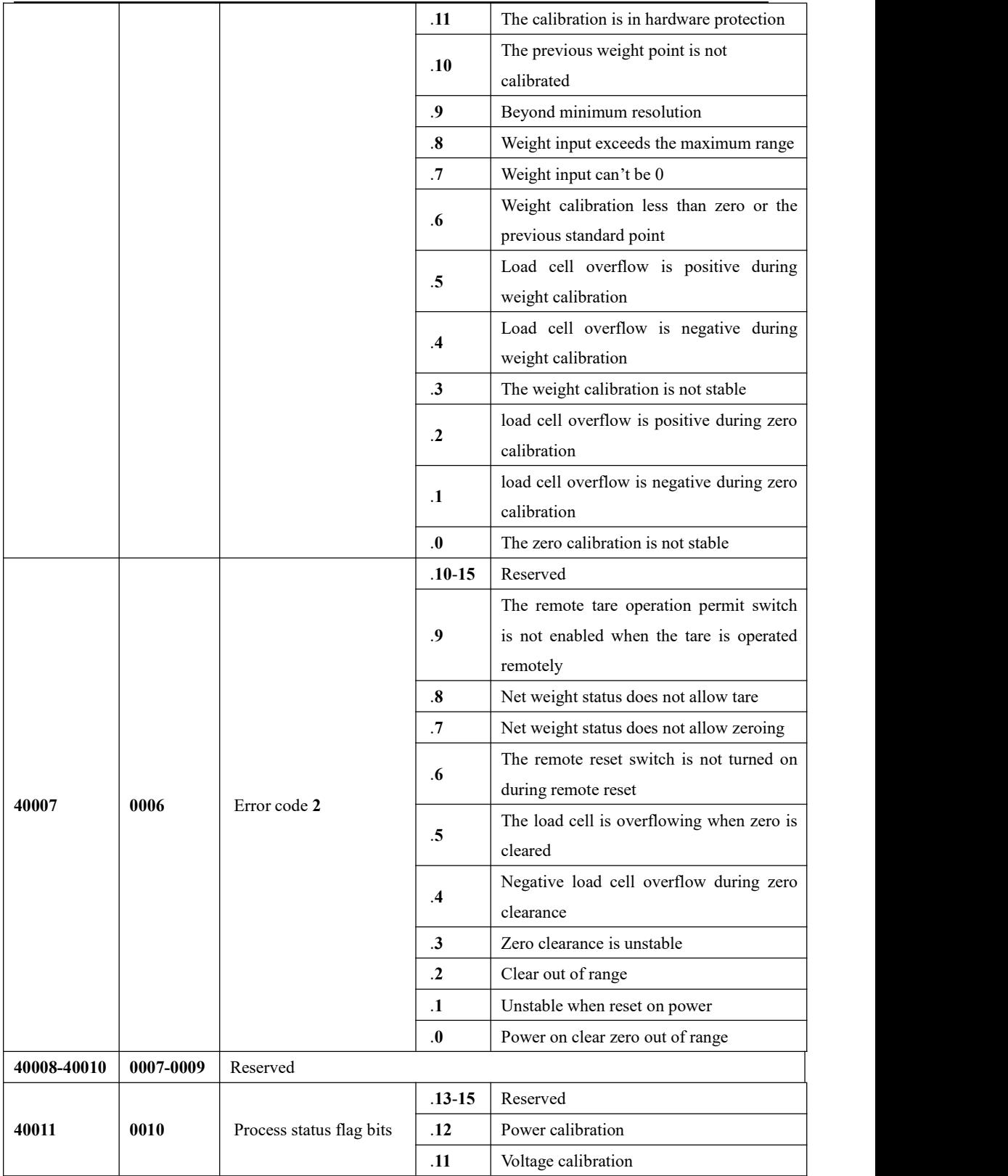

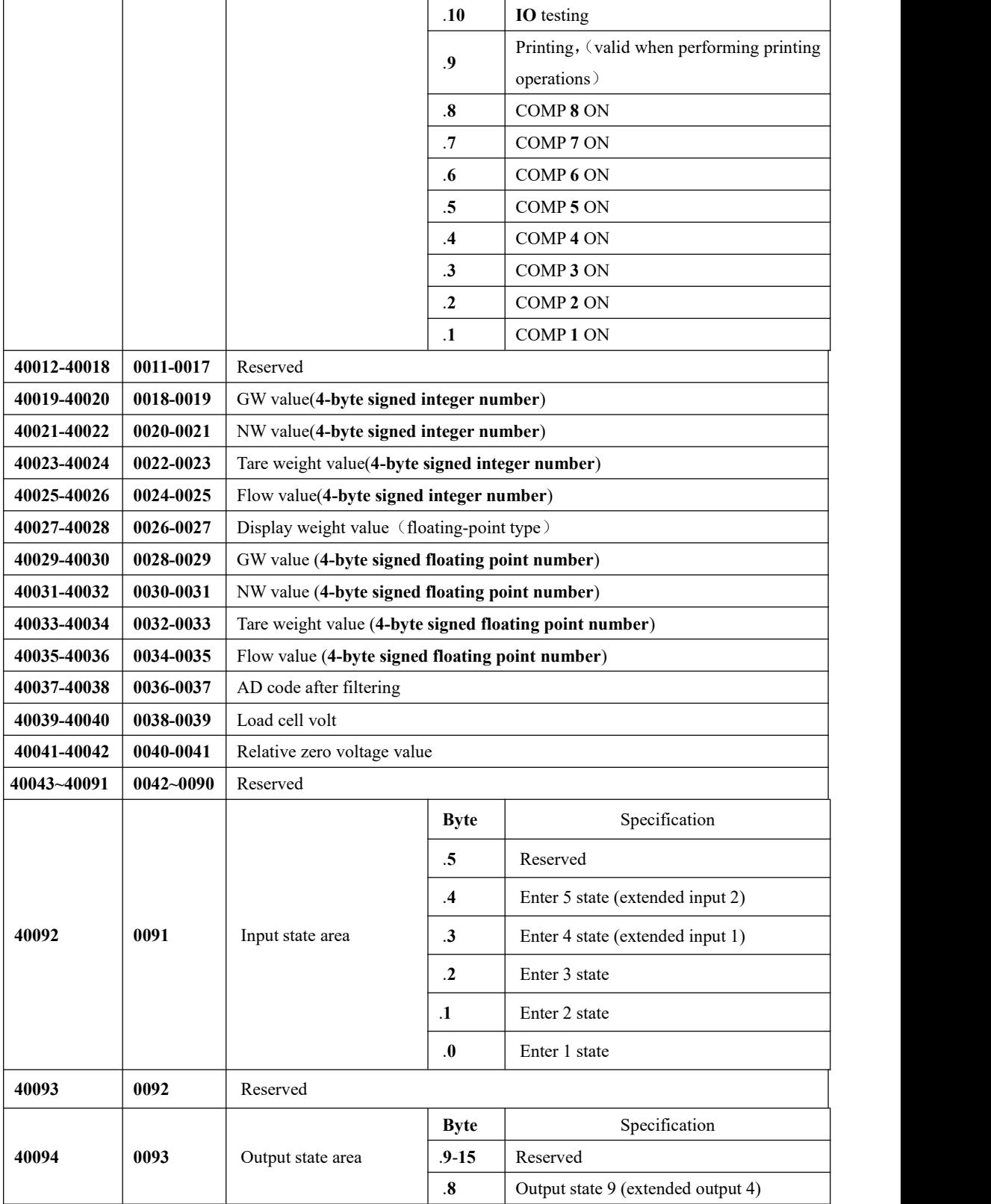

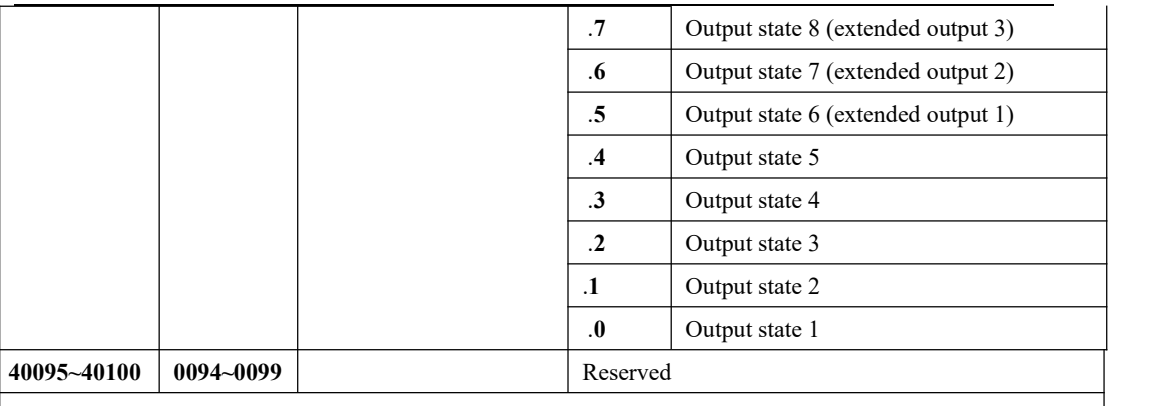

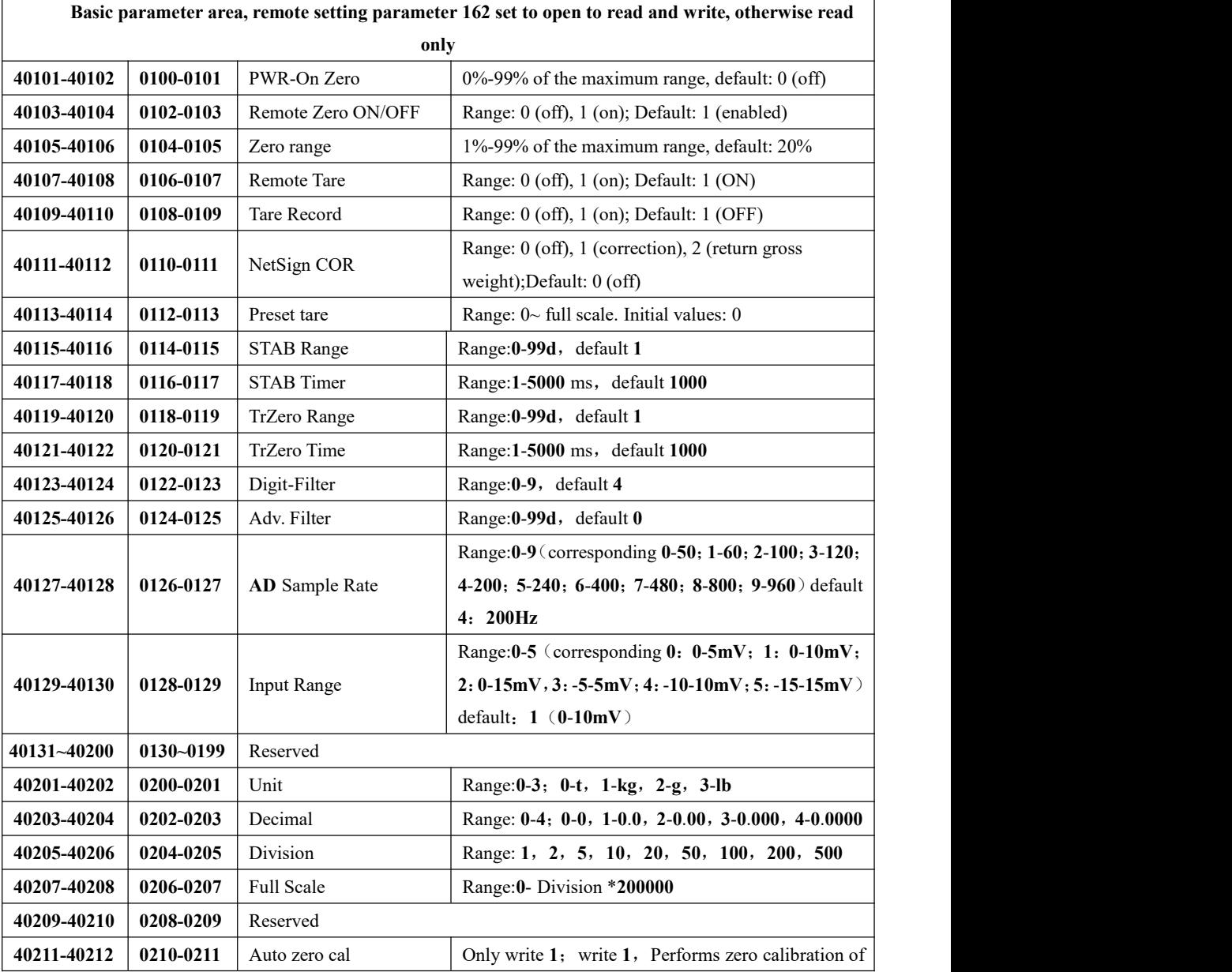

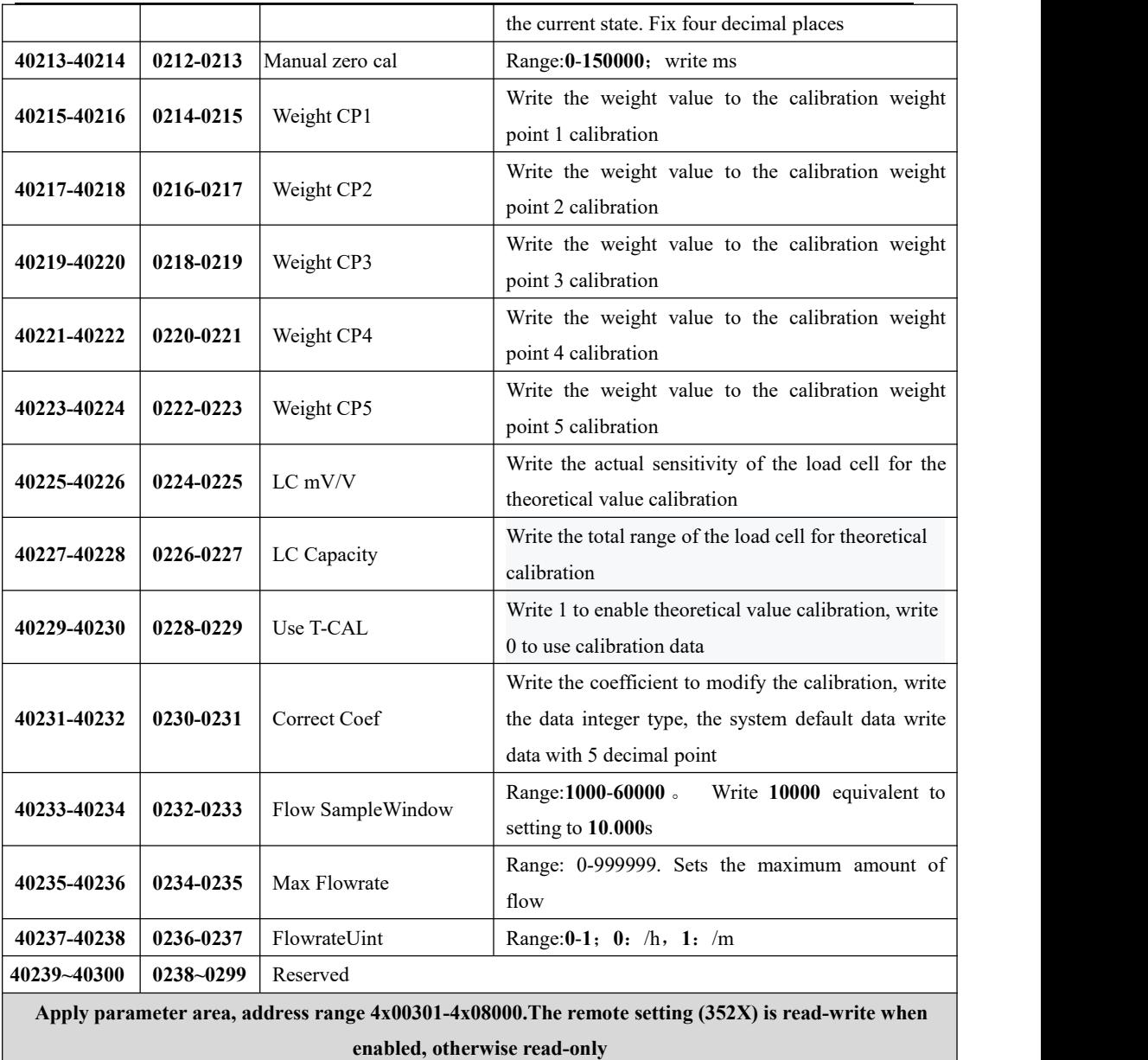

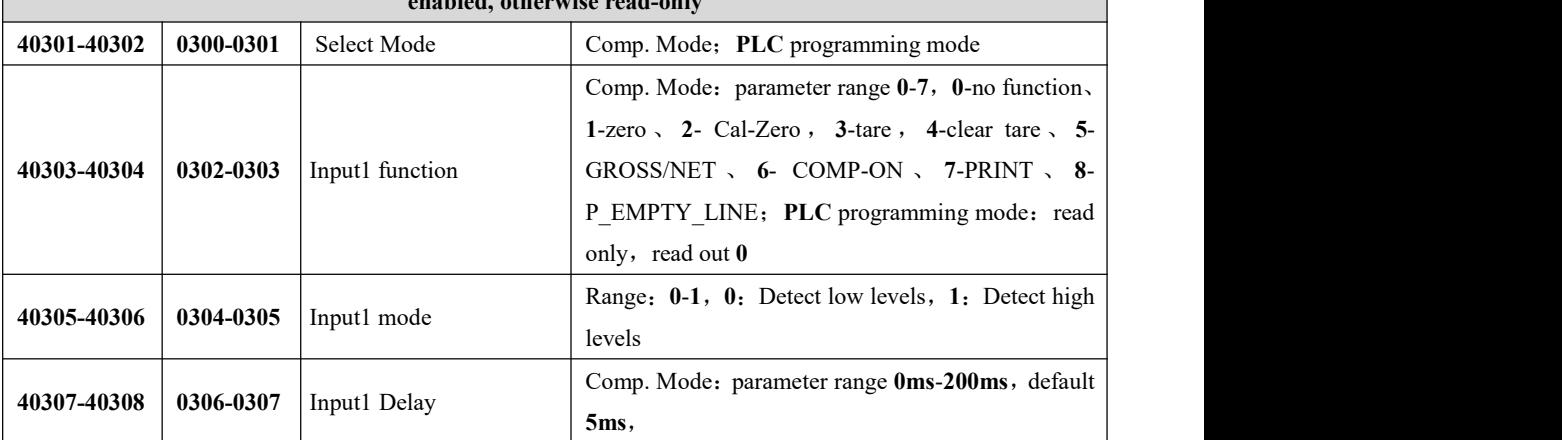

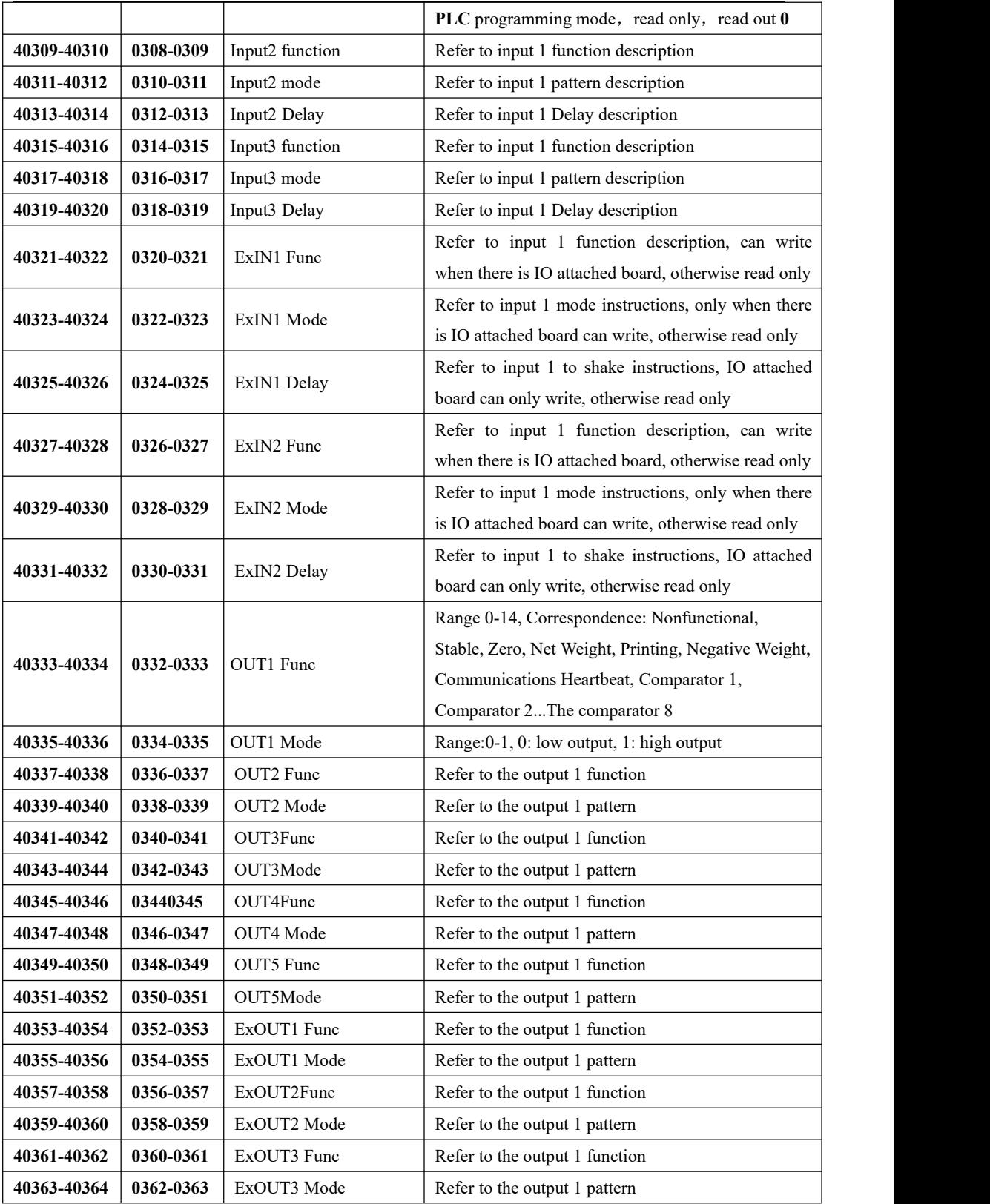

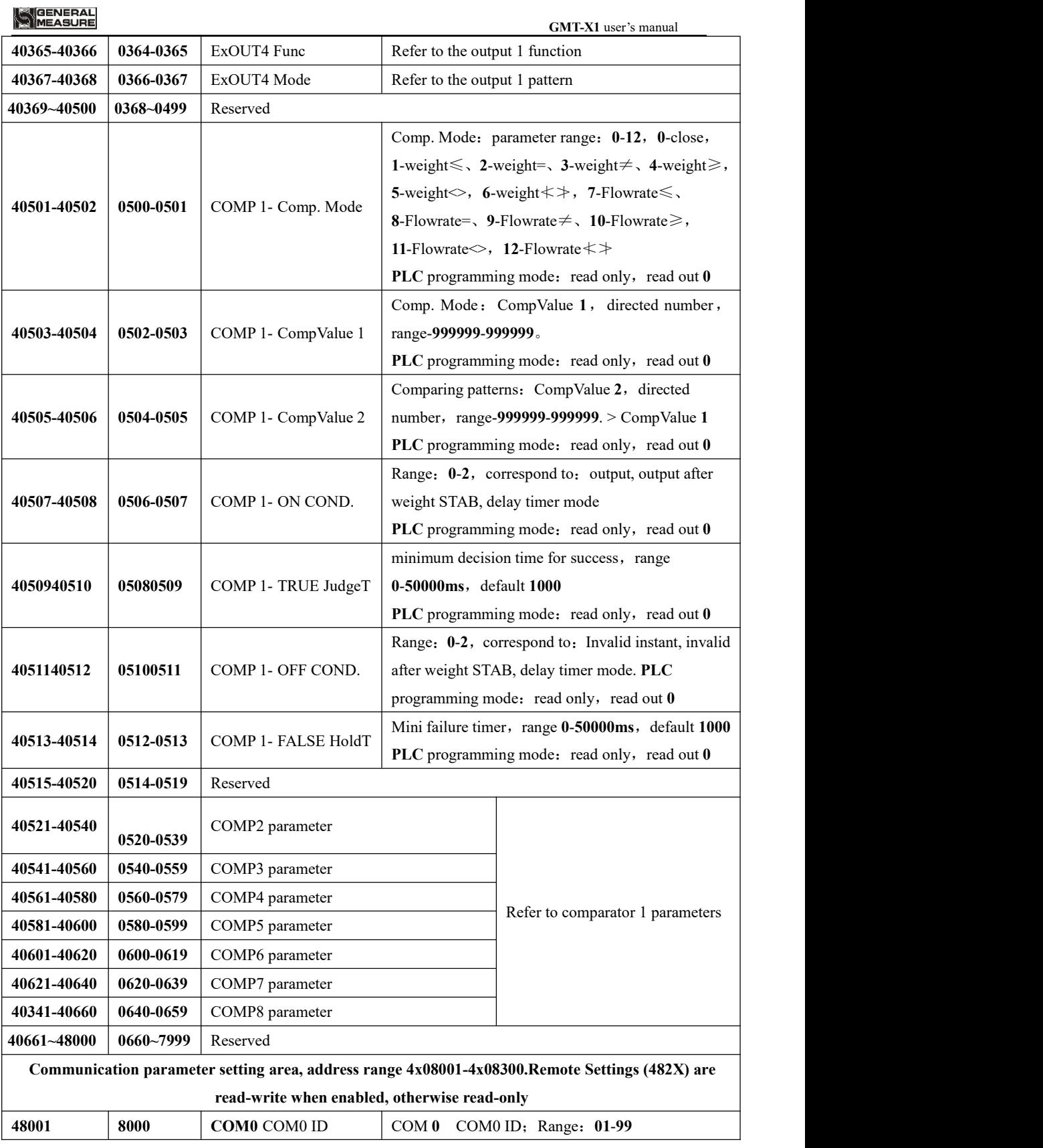

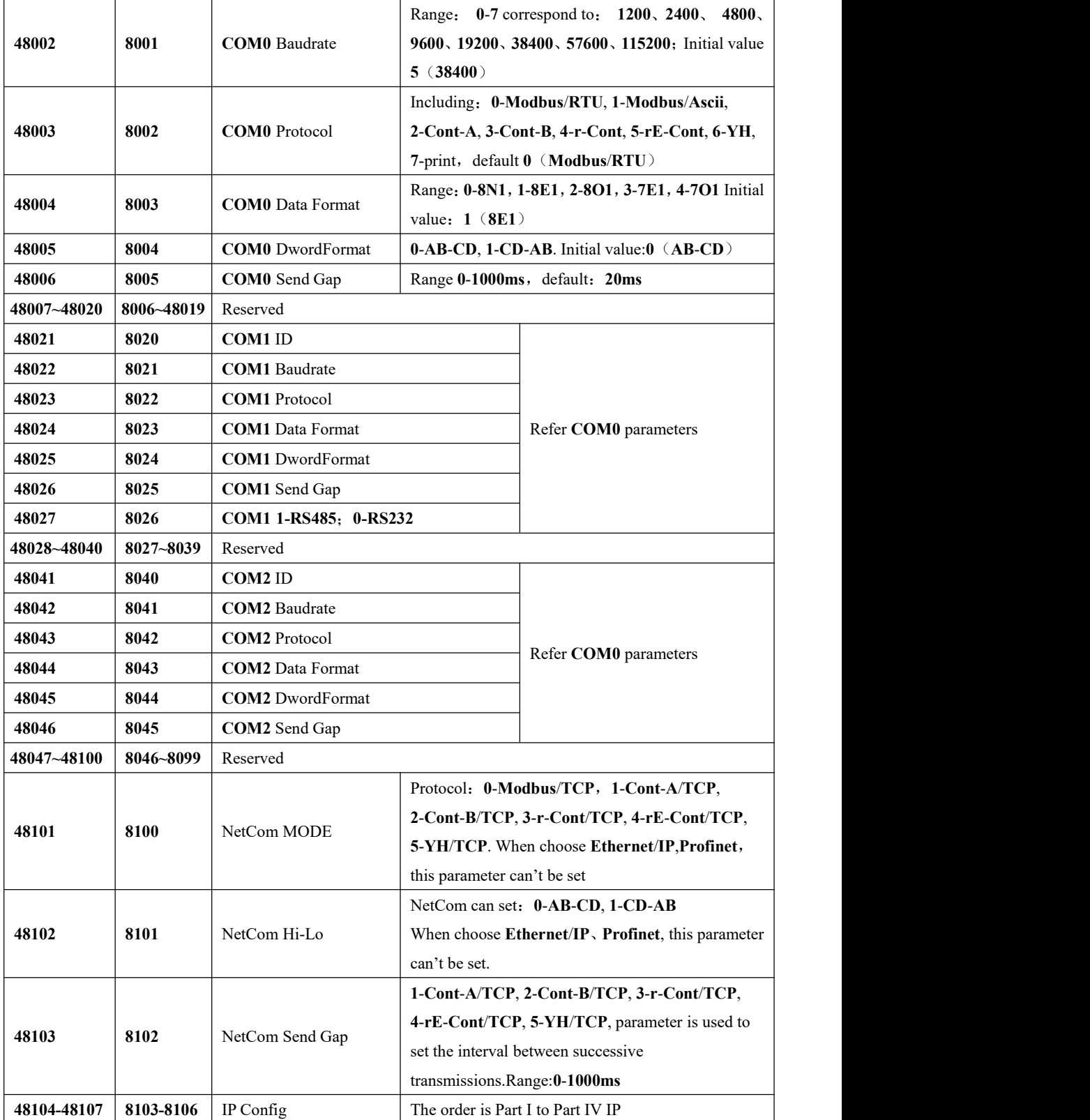

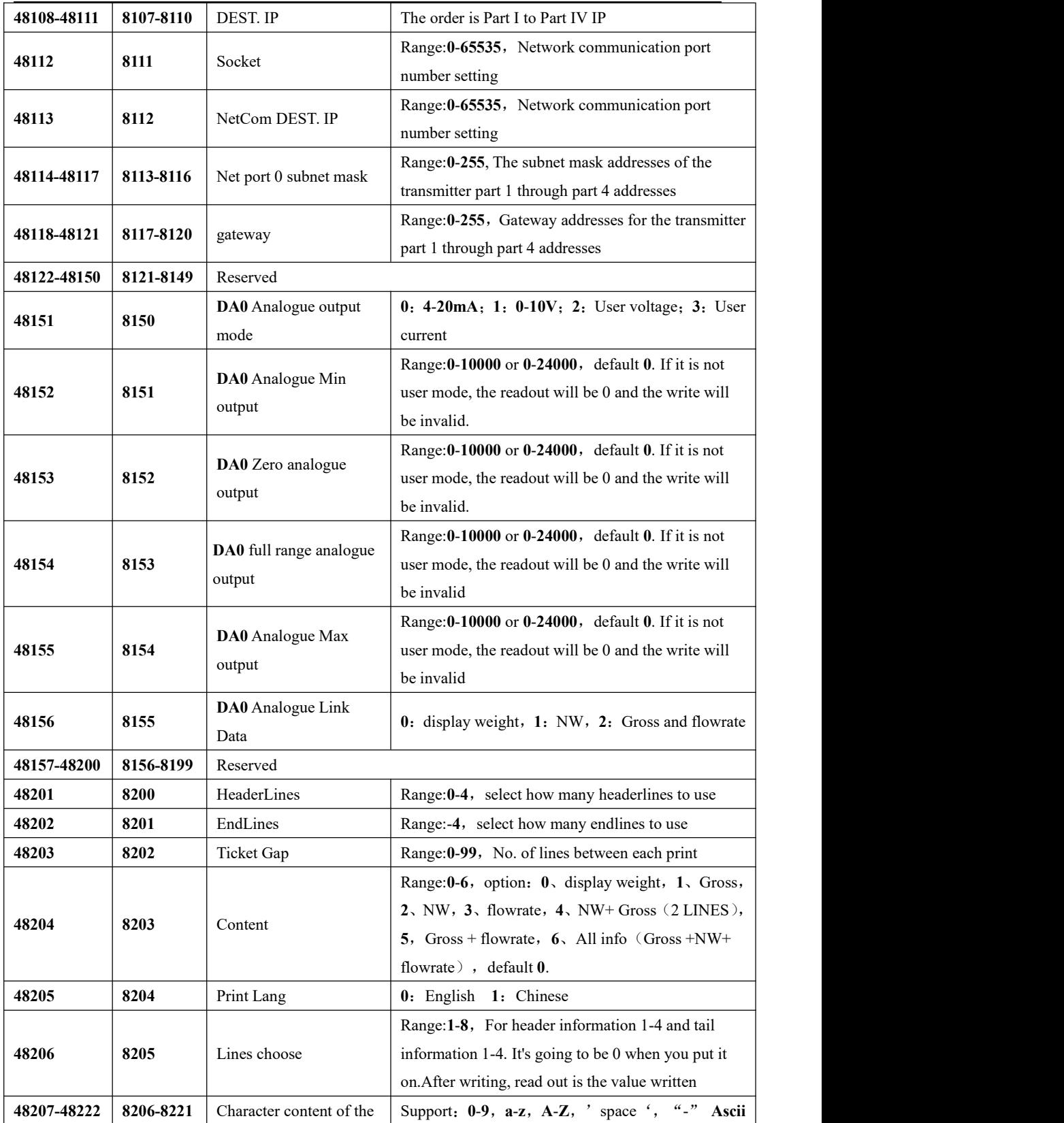

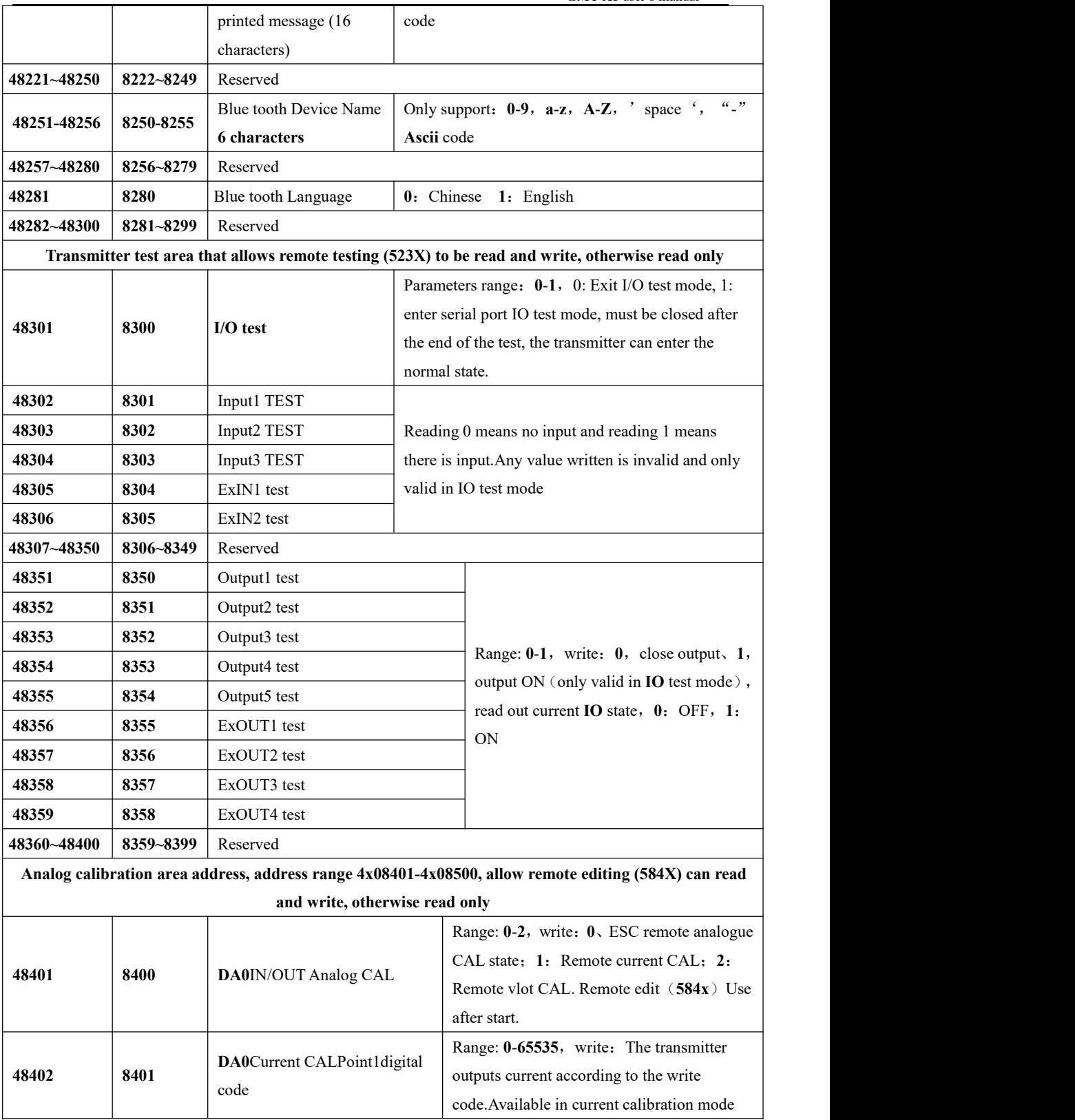

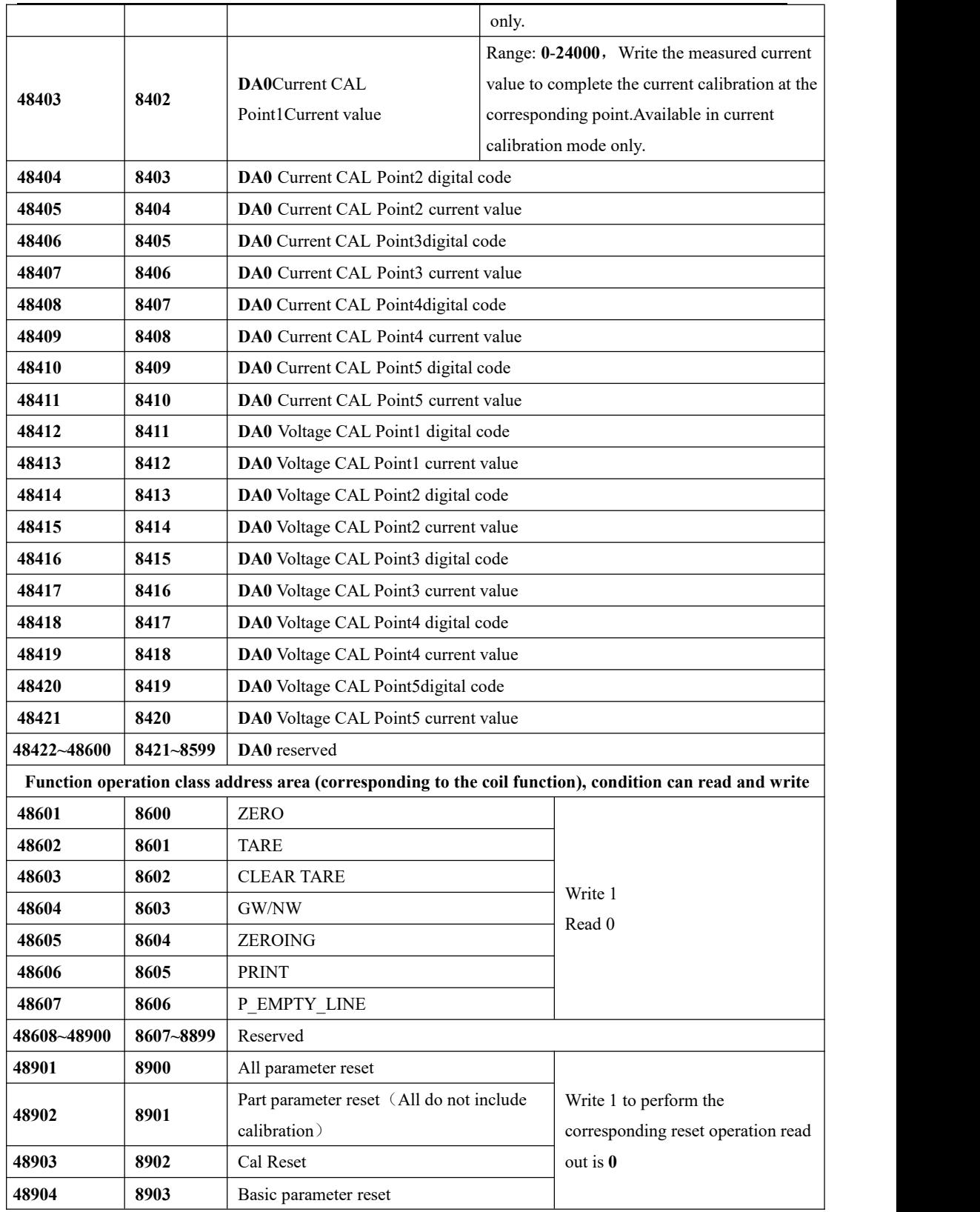

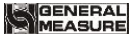

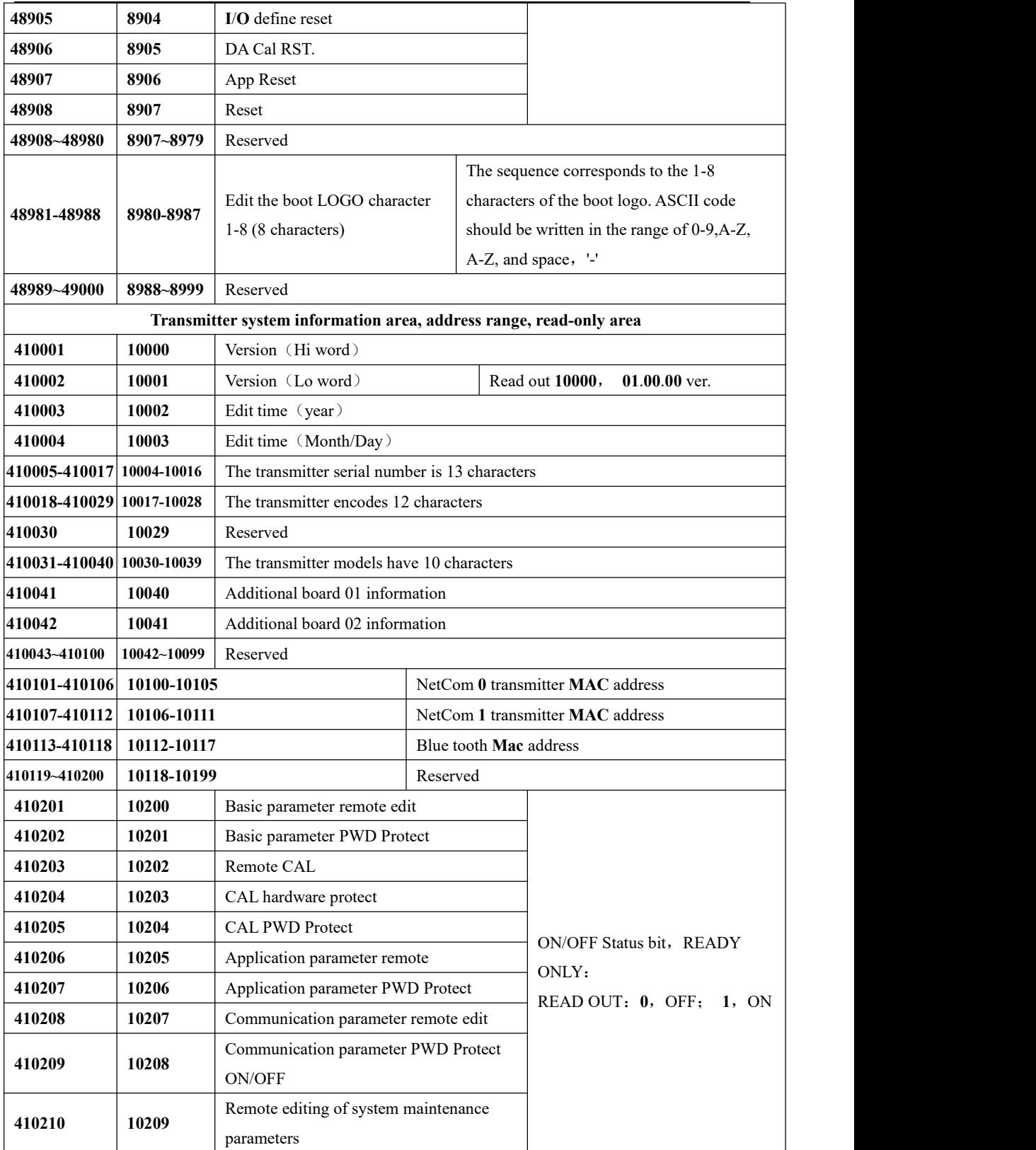

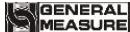

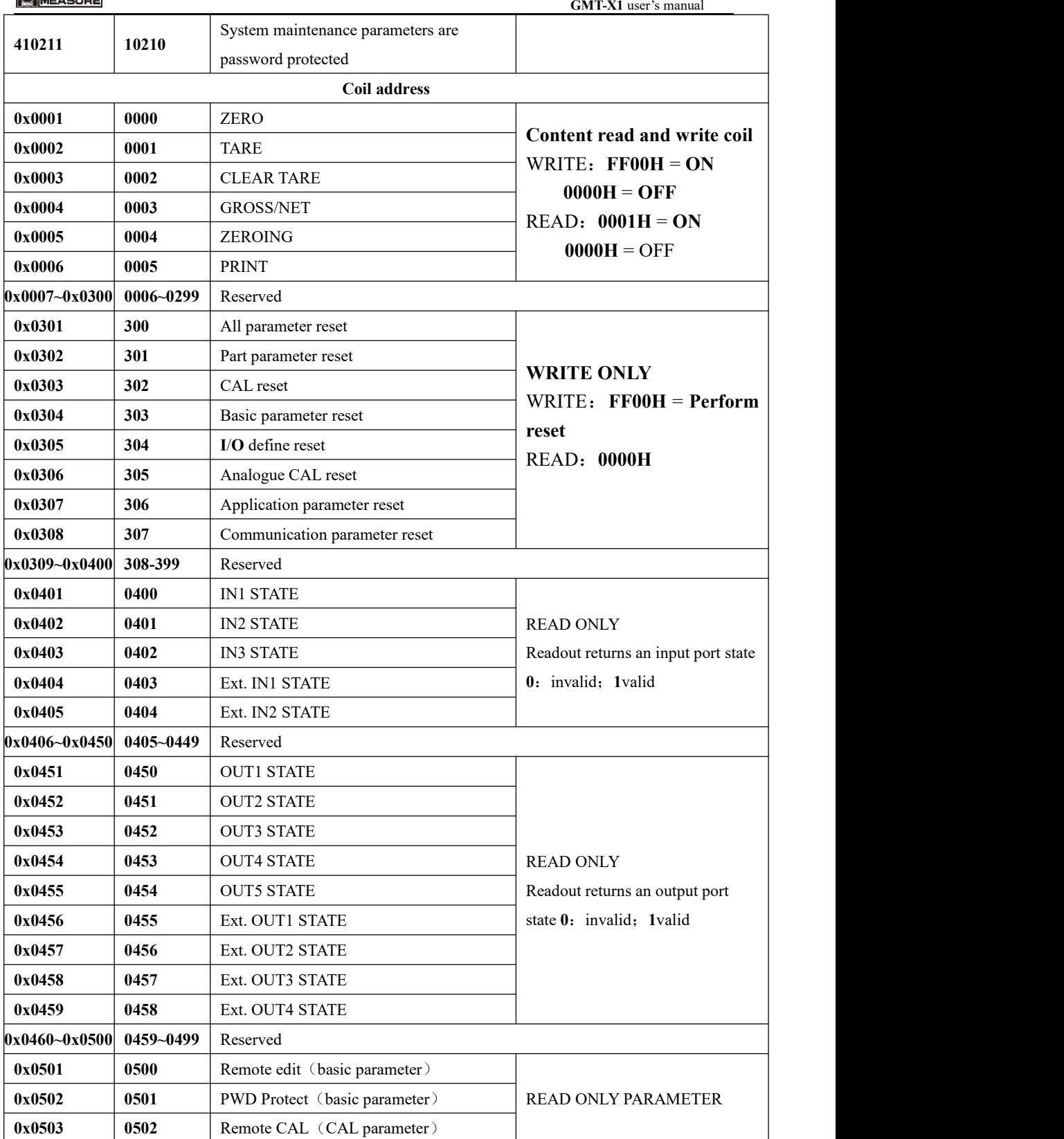

MEASURE **GMT-X1** user's manual **0x0504 0503 HWD. Protect** (CAL parameter) **0x0505 0504 PWD** Protect (CAL parameter) **0x0506 0505** Remote edit (Application parameter) **0x0507 0506** PWD Protect (Application parameter) **0x0508 0507** Remote edit (Communication parameter) **0x0509 0508** PWD Protect (Communication parameter) **0x0510 0509** Remote edit (Maintenance parameter) **0x0511 0510 PWD** Protect (Maintenance parameter) **0x0512~0x0800 0511~0799** Reserved

# <span id="page-45-0"></span>**10**.**2** Continuous send **A**(**CB920**)

When **GMT-X1** serial port protocol choose" Continuous send **A**(**CB920**)", send data according to below format.

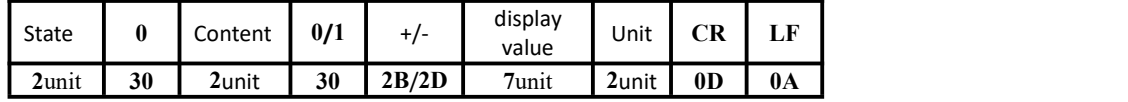

State—— **2**unit,**OL**:( **4FH 4CH** ) overflow;**ST**:( **53H 54H** )stable;**US**:( **55H 53H )**unstable

Gross—— **2unit**,**GS(gross)**:**47H 53H** ;**NT(net weight)**:**4EH 54H**;**FR(floware)**: **46H 52H**

**0/1**—— **1**unit,**(30H/31H)** interleave send.

unit—— **2**unit,Eg:**kg**:**6BH 67H**;**G: 20H 67H etc**

Eg: When the transmitter automativally sends folling data.

**53 54 30 47 53 30 2B 20 20 20 20 32 35 34 6B 67 0D 0A**

It can be known that the current transmitter state is stable, gross weight, data value is positive, and current weight value is **254** kg

# <span id="page-45-1"></span>**10**.**3** Cont-**B**(Continuous send -**tt**)

When GMT-X1 serial port protocol is selected as "continuous transmission B (TT)",

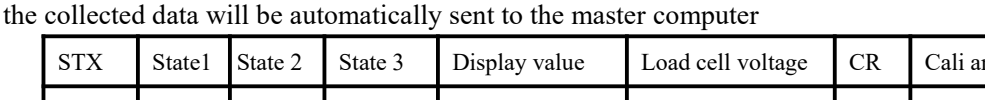

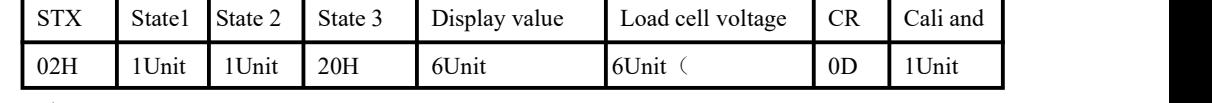

Status 1:

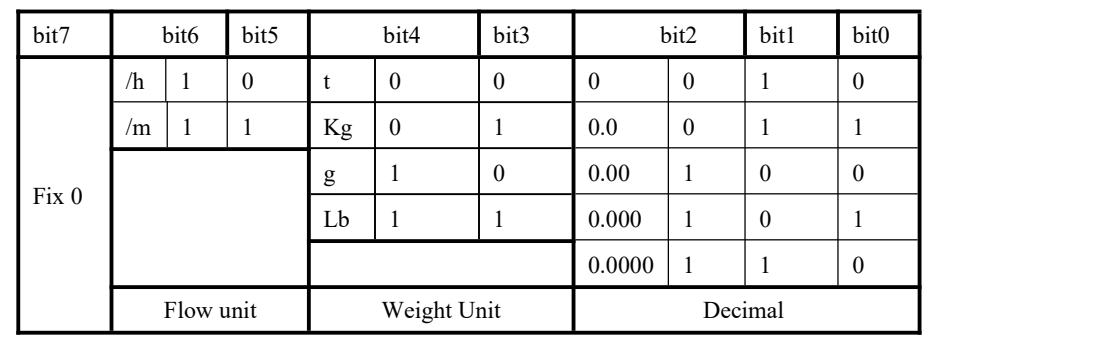

Status 2:

**GMT-X1** user's manual

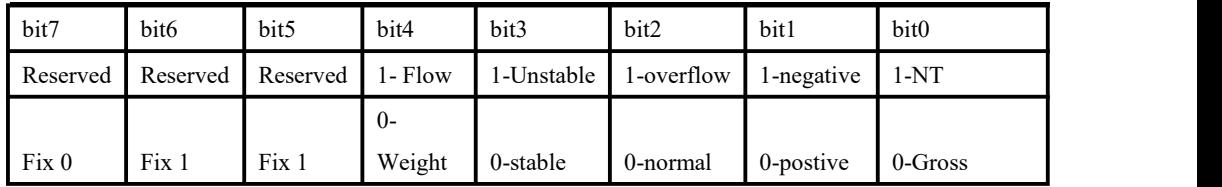

### <span id="page-46-0"></span>**10**.**4 r**-**Cont**

When **GMT-X1** serial port protocol choose " **r-Cont**", Without sending any command to the weight transmitter, the data collected will be automatically sent to the computer in the following format.

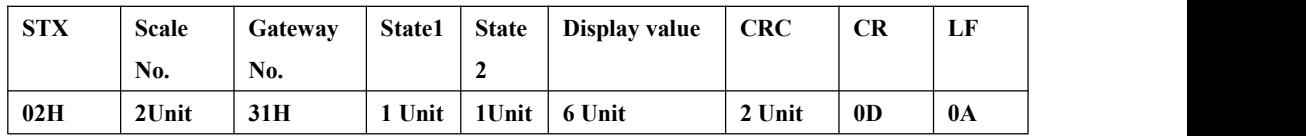

### **Scale-----2unit, range 01~99**

**State1-------1unit**

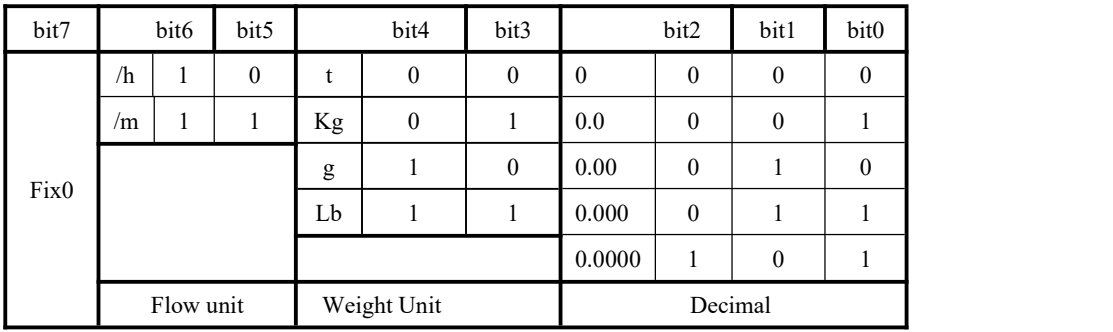

**State2-------1unit**

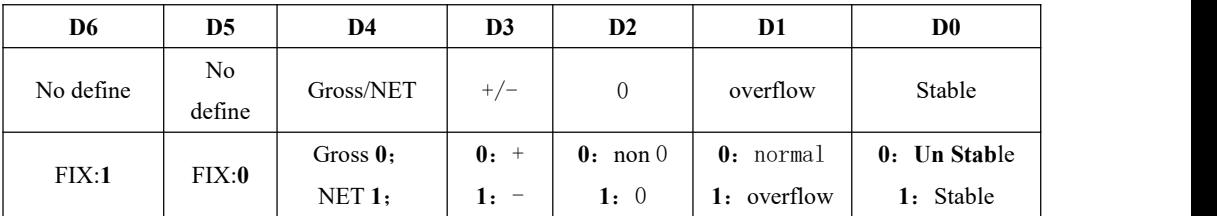

**Weight Value** —— 6-bit unsigned number;Returns "blank space OFL space" when weight is positive (negative) overflow.

**CRC**—— **2 Unit**,**Cal and**

All the values in front of the check bits are added up and converted to decimal data, and then the last two bits are converted to ASCII (tens before, ones after).For example

If there is one of the following frames:

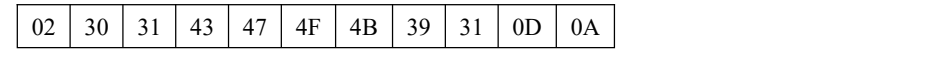

The sum of  $02~4B$  is 187 (Hex), which is converted to decimal as 391.It can be

calculated that the check codes of this data frame are 39 and 31

### **Example**:

The currenttransmitter automatically returns data:**02 30 31 31 40 41 20 20 20 37 30 30 32**

### **34 0D 0A**

The current transmitter state is stable, the weight value is positive, and the current weight value is 700.

# <span id="page-47-0"></span>**10**.**5 rE**-**Cont**

In this way, no need to send any command to the weighing display, and the display will automatically send the collected data to the computer

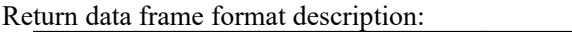

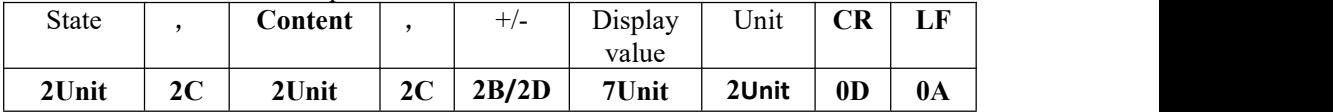

State——**2**Unit,**OL**(Overflow):**4FH 4CH; ST** (stable):**53H 54H; US** (Unstable):**55H 53H** Content— — **2**Unit , **GS**(Gross weight): **47H 53H** ;**NT**(Net weight): **4EH 54H**; **FR**(floware):**46H 52H**

Display value—— **7**Unit, Include Decimal, When no Decimal, high way is empty Unit—— **2**Unit,Eg **kg**:**6BH 67H**;**g:20H 67H**etc

Eg: When the weighing display automatically sends the following frame of data:

**53 54 2C 47 53 2C 2D 20 20 20 20 32 36 37 20 74 0D 0A**

The current state is stable, the data value is positive, and the display value is -267t.

# <span id="page-47-1"></span>**10**.**6 YH** Protocol

When **GMT-X1** serial port protocol choose "YH protocol", Transfer data in the following format.Under this protocol, the data is output in ASCII code, and each frame consists of 9 groups (including the decimal point).Data transmission starts with low and then high. There is a set of delimiter "=" between each frame of data. The data sent is gross weight, such as the current gross weight of 70.15, continuous transmission of 51.0700=51.0700...

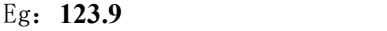

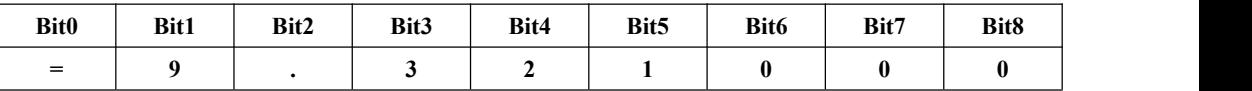

High point is not enough to fill 0, the decimal point accounts for 1 byte, and when a negative number is negative, Bit8 is a negative sign "-".

# <span id="page-47-2"></span>**10.7 PROFINET** Protocol

The GMT-X1 display has two PROFINET-IO bus connection ports, NET1 and NET2, which can be used as a PROFINET-IO slave station to connect to the PROFINET bus.

IP address of instrument is set and viewed in parameter item 444X; The MAC address is viewed in item 571x.

### <span id="page-48-0"></span>**10.7.1 IO state**

**GMT-X1** provides multi-byte IO output in two modules, through which the master station can read and control the state of the weighing display.

**Module1**:**Weight and status parameters (read register)**

| weight<br>Parameter              | Data type   | Description                                                                   |
|----------------------------------|-------------|-------------------------------------------------------------------------------|
| $\bf{0}$<br>Display weight       | <b>DInt</b> | The current weight of the display, integral type                              |
| Weight status marker<br>bit<br>4 |             | D13-D15 Reserved                                                              |
|                                  |             | D12: bipolar, (When bipolar is selected, the flag bit is                      |
|                                  |             | valid)                                                                        |
|                                  |             | <b>D11:</b> Calculate the weight using the theoretical value                  |
|                                  |             | (prompt the user when calculating the weight using the                        |
|                                  |             | theoretical value)                                                            |
|                                  |             | D10: ADC failure (ADC initialization failure or                               |
|                                  |             | sampling interruption longer than expected)                                   |
|                                  |             | D9: Net weight of the current display, (distinguish which                     |
|                                  |             | weight is currently displayed)                                                |
|                                  | Word        | D8: Million volt stability, (mark of million volt stability                   |
|                                  |             | in calibration)                                                               |
|                                  |             | D7: Negative load cell overflow, lower than the allowable                     |
|                                  |             | range of load cell voltage                                                    |
|                                  |             | D6: The load cell is overflowing, beyond the allowable                        |
|                                  |             | range of load cell voltage                                                    |
|                                  |             | D5: Weight negative overflow, weight less than                                |
|                                  |             | "-(maximum range $+$ 9D)"                                                     |
|                                  |             | D4: The weight is positive overflow, the weight is greater                    |
|                                  |             | than "maximum range $+9D$ "                                                   |
|                                  |             | D3: Overflow state, (weight or load cell abnormality)                         |
|                                  |             | D2: Display weight minus sign, (display weight is a                           |
|                                  |             | negative number)                                                              |
|                                  |             | D1: Zero, (weight in the range of $0+/1/4$ D)                                 |
| 6<br>Error code 1                |             | D0: Stable                                                                    |
|                                  |             | D13-D15 Reserved                                                              |
|                                  |             | D12: Remote calibration is performed when remote<br>calibration is prohibited |
|                                  | Word        | D11: The calibration is in hardware protection                                |
|                                  |             | D10: The previous weight point is not calibrated                              |
|                                  |             |                                                                               |
|                                  |             | D09: Beyond the minimum resolution (less than 0.1uV                           |

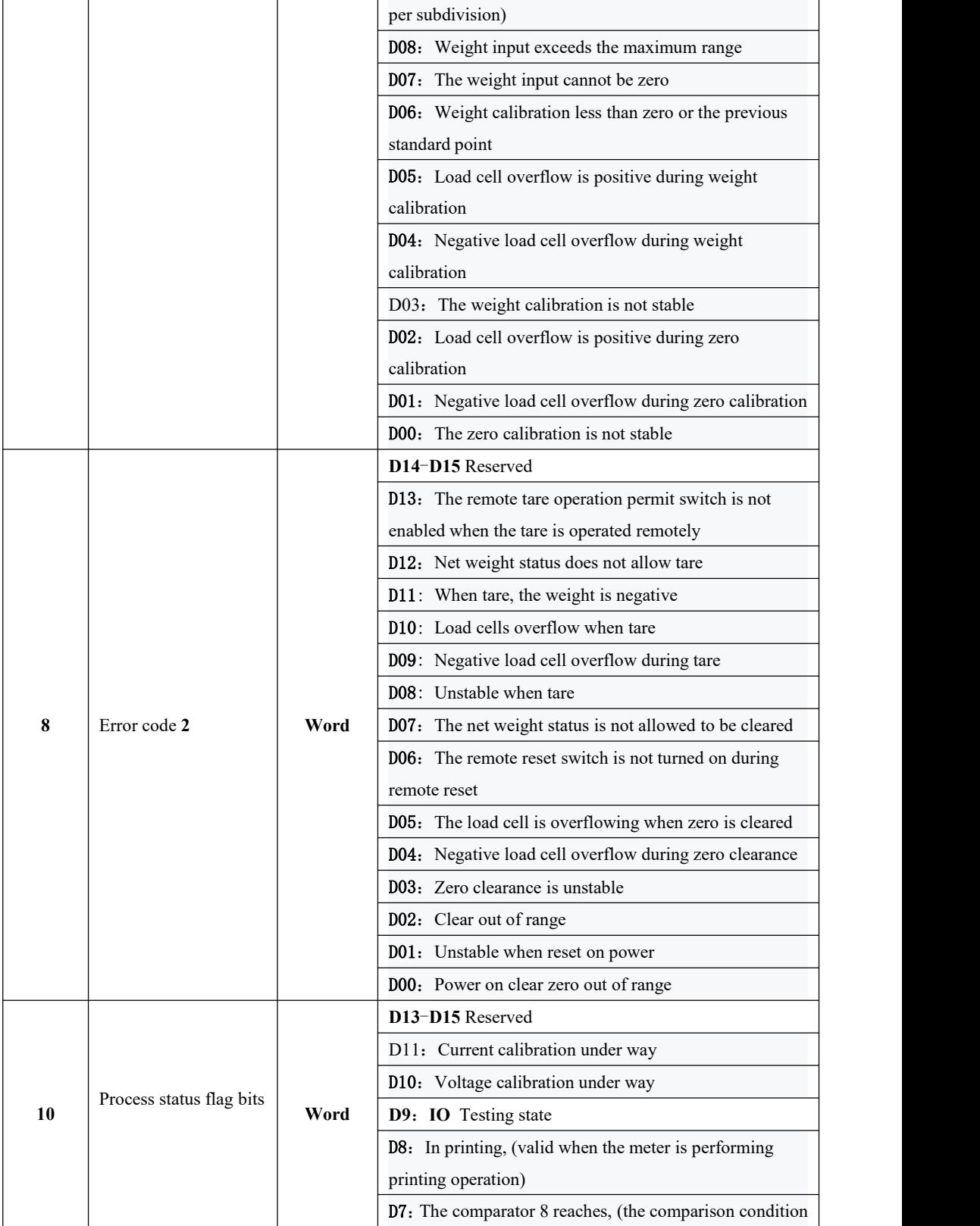

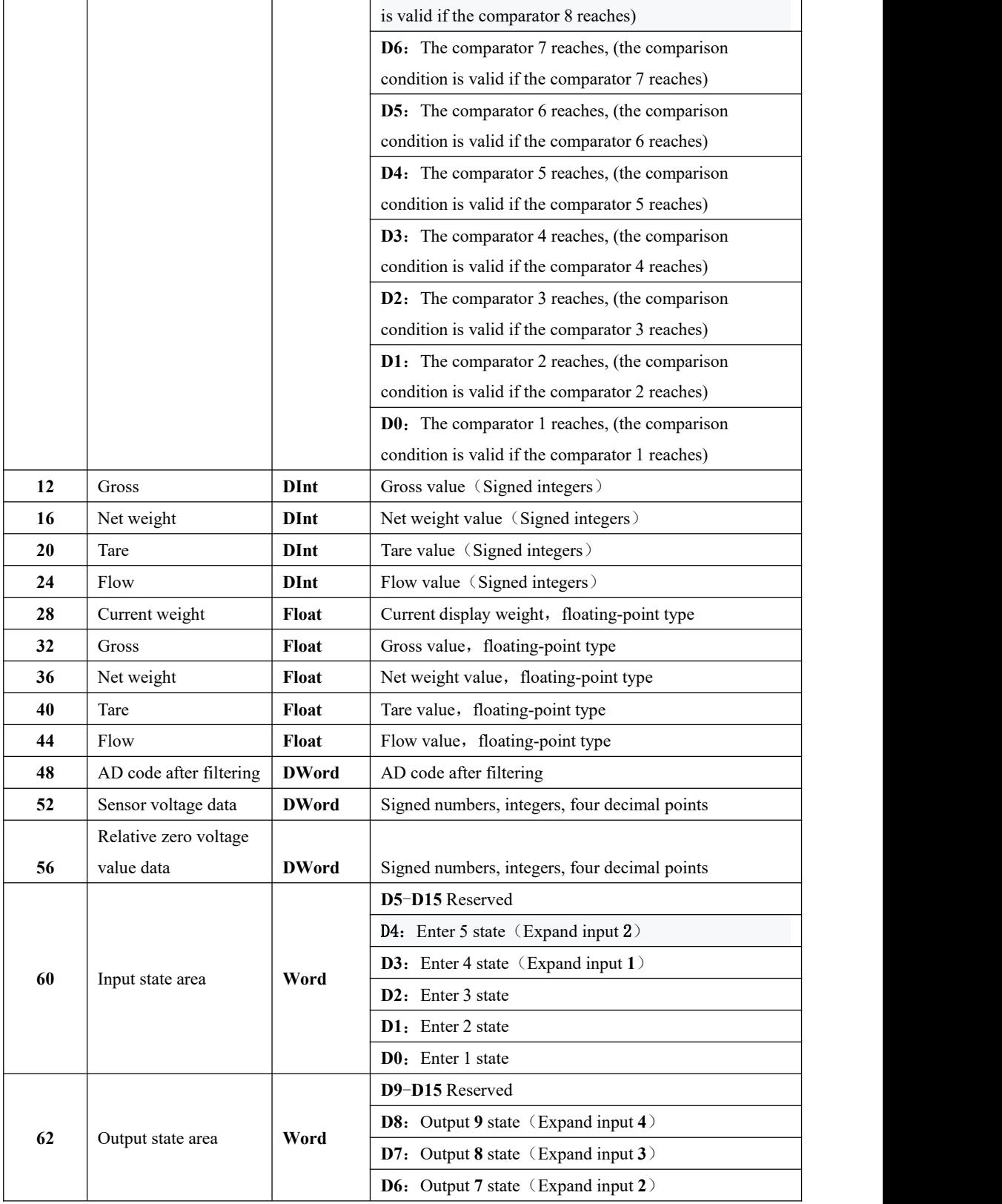

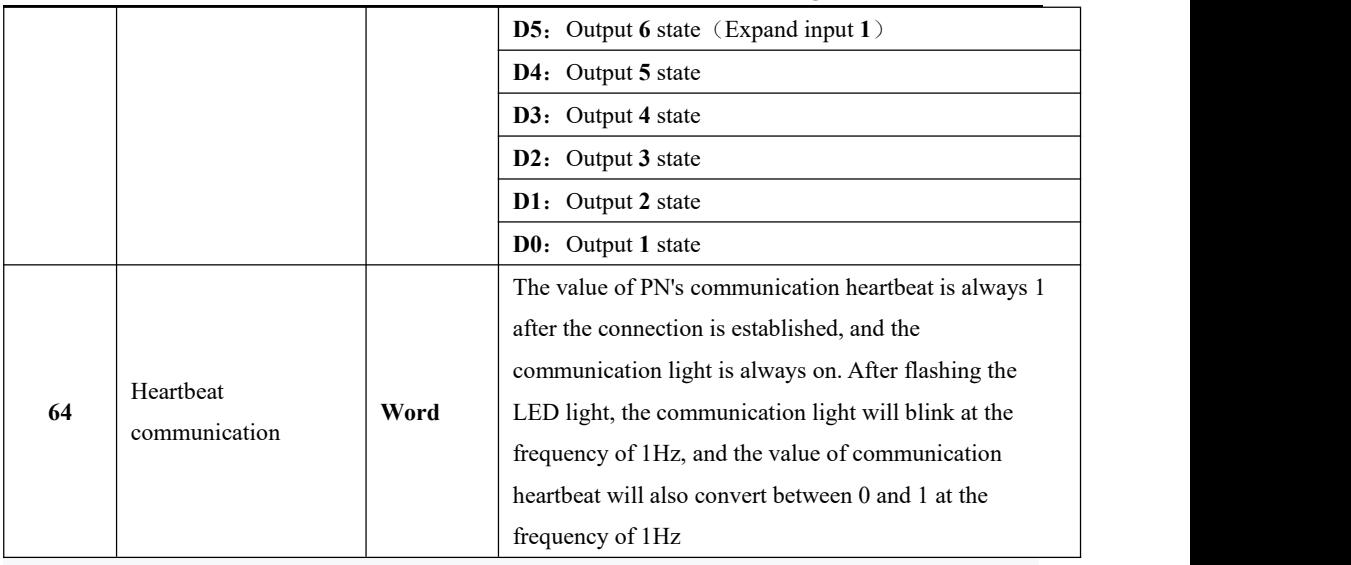

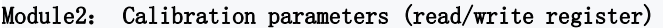

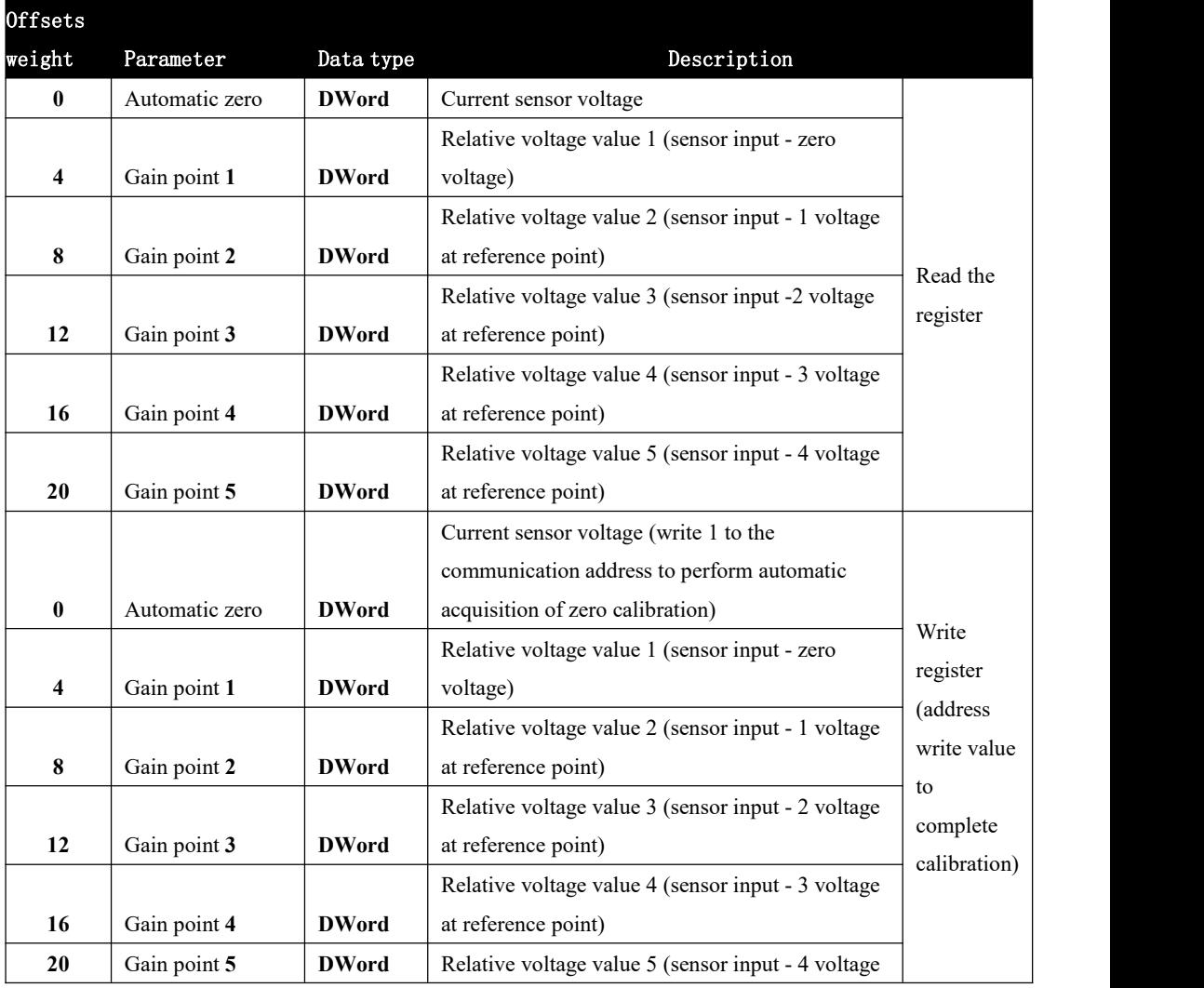

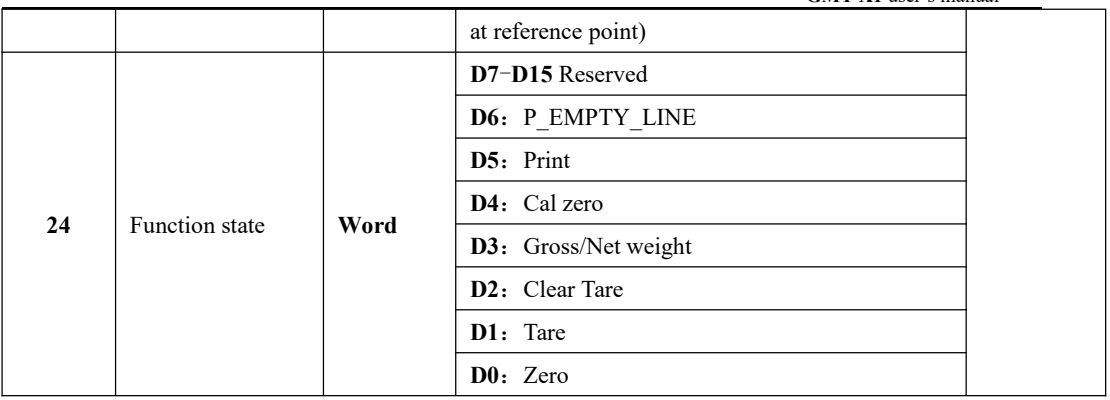

### <span id="page-52-0"></span>**10.7.2 Device description file GSD**

The device description file and connection method of GMT-X1 can be downloaded from the website of Shenzhen General Measure Technology Co., Ltd. (www.szgmt.com).

# <span id="page-52-1"></span>**10**.**8 EtherNet**-**IP** Protocol

IP address of controller is set and viewed in parameter item 444X; The MAC address is viewed in item 571x.

### <span id="page-52-2"></span>**10.8.1 IO** state

GMT-X1 provides multi-byte IO through which the host station can read and control the status of the weighing display.

| Offsets       |                |                                                                     |                                                                                                    |
|---------------|----------------|---------------------------------------------------------------------|----------------------------------------------------------------------------------------------------|
| weight        | Parameter      | Data type                                                           | Description                                                                                                    |
| $\bf{0}$      | Display weight | <b>DInt</b>                                                         | The current weight of the display, integral type                                                                       |
|               |                |                                                                     | D <sub>13</sub> -D <sub>15</sub> Reserved                                                                              |
|               |                |                                                                     | <b>D12</b> : bipolar, (When bipolar is selected, the flag bit is<br>valid)                                             |
|               |                |                                                                     | <b>D11:</b> Calculate the weight using the theoretical value<br>(prompt the user when calculating the weight using the |
|               | Weight status  |                                                                     | theoretical value)                                                                                                    |
| $\mathcal{L}$ | marker bit     | Word                                                                | <b>D10:</b> ADC failure (ADC initialization failure or                                                                 |
|               |                |                                                                     | sampling interruption longer than expected)                                                                            |
|               |                |                                                                     | D9: Net weight of the current display, (distinguish                                                                    |
|               |                | which weight is currently displayed)                                |                                                                                                    |
|               |                | <b>D8</b> : Million volt stability, (mark of million volt stability |                                                                                                    |
|               |                |                                                                     | in calibration)                                                                                                    |
|               |                |                                                                     | <b>D7</b> : Negative load cell overflow, lower than the                                                                |

Module 1: Weight and status parameters (read register)

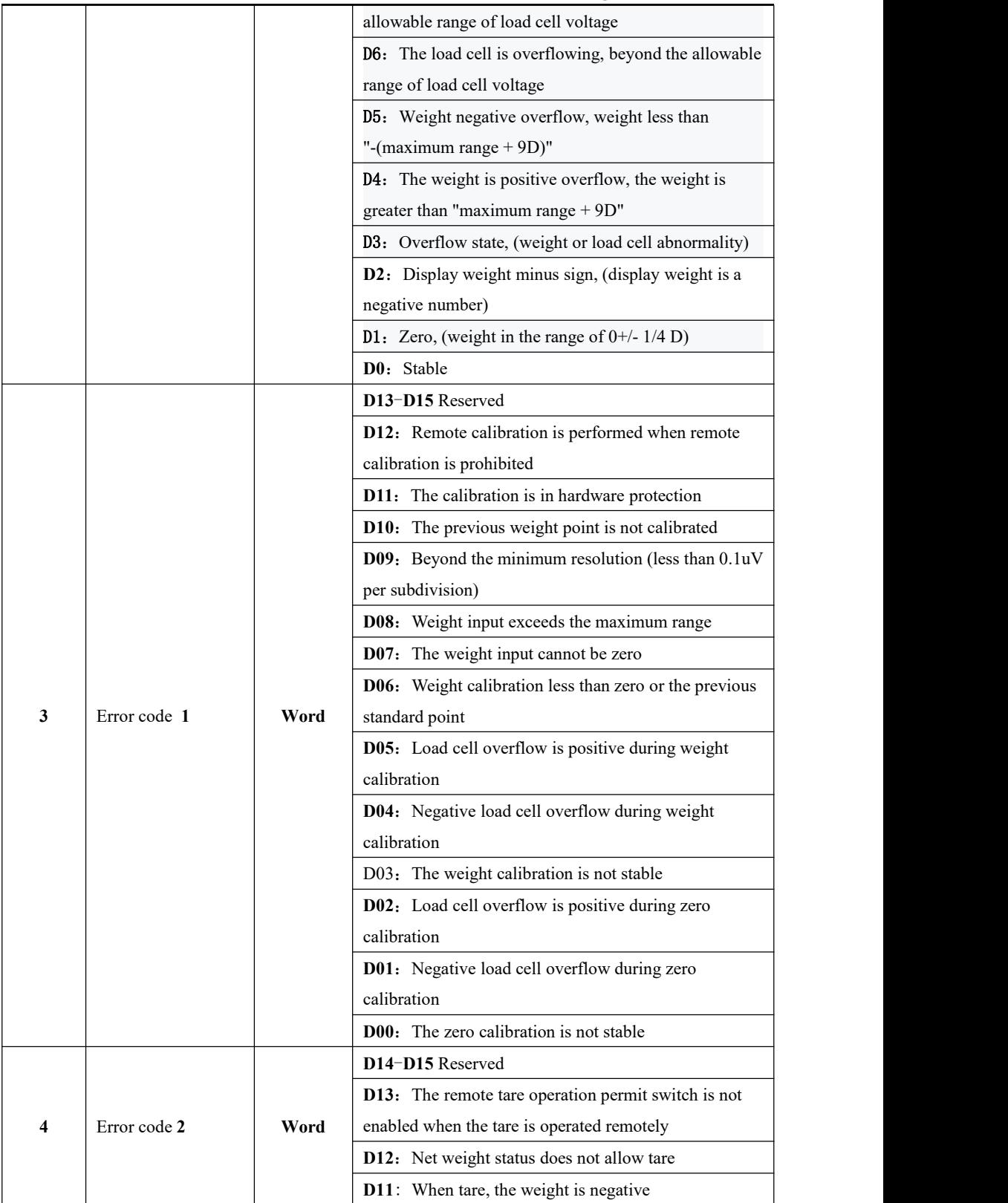

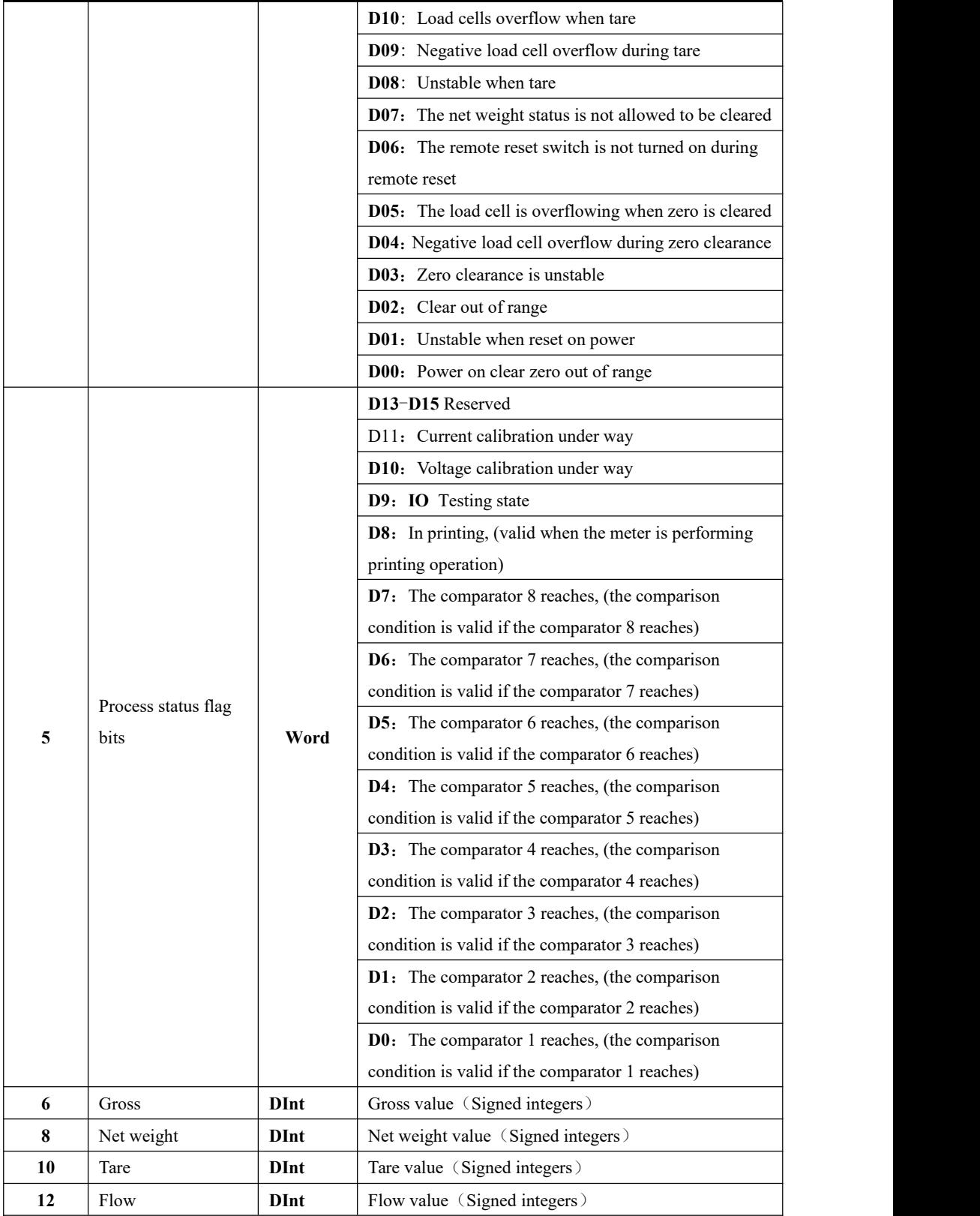

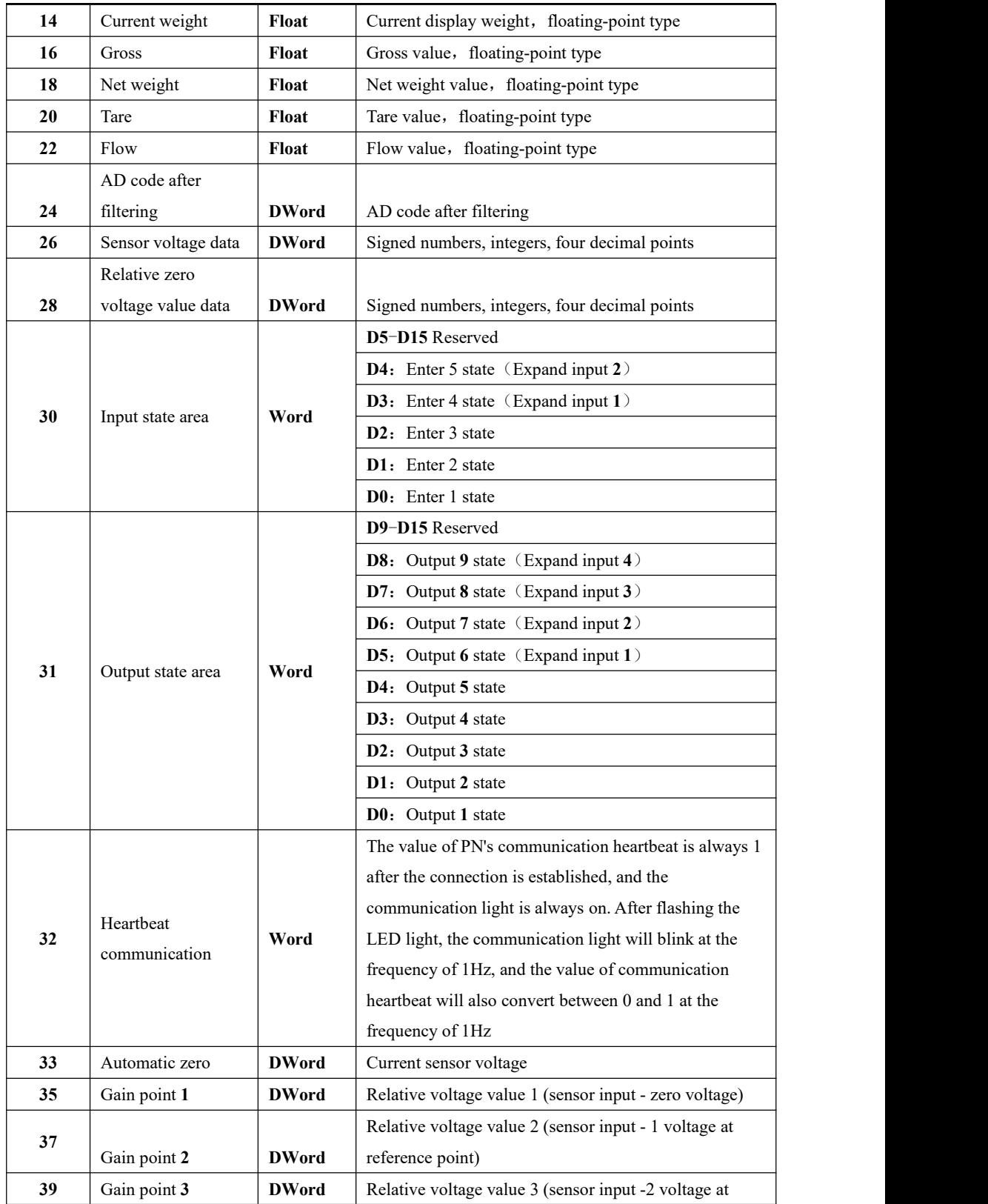

**GMT-X1** user's manual

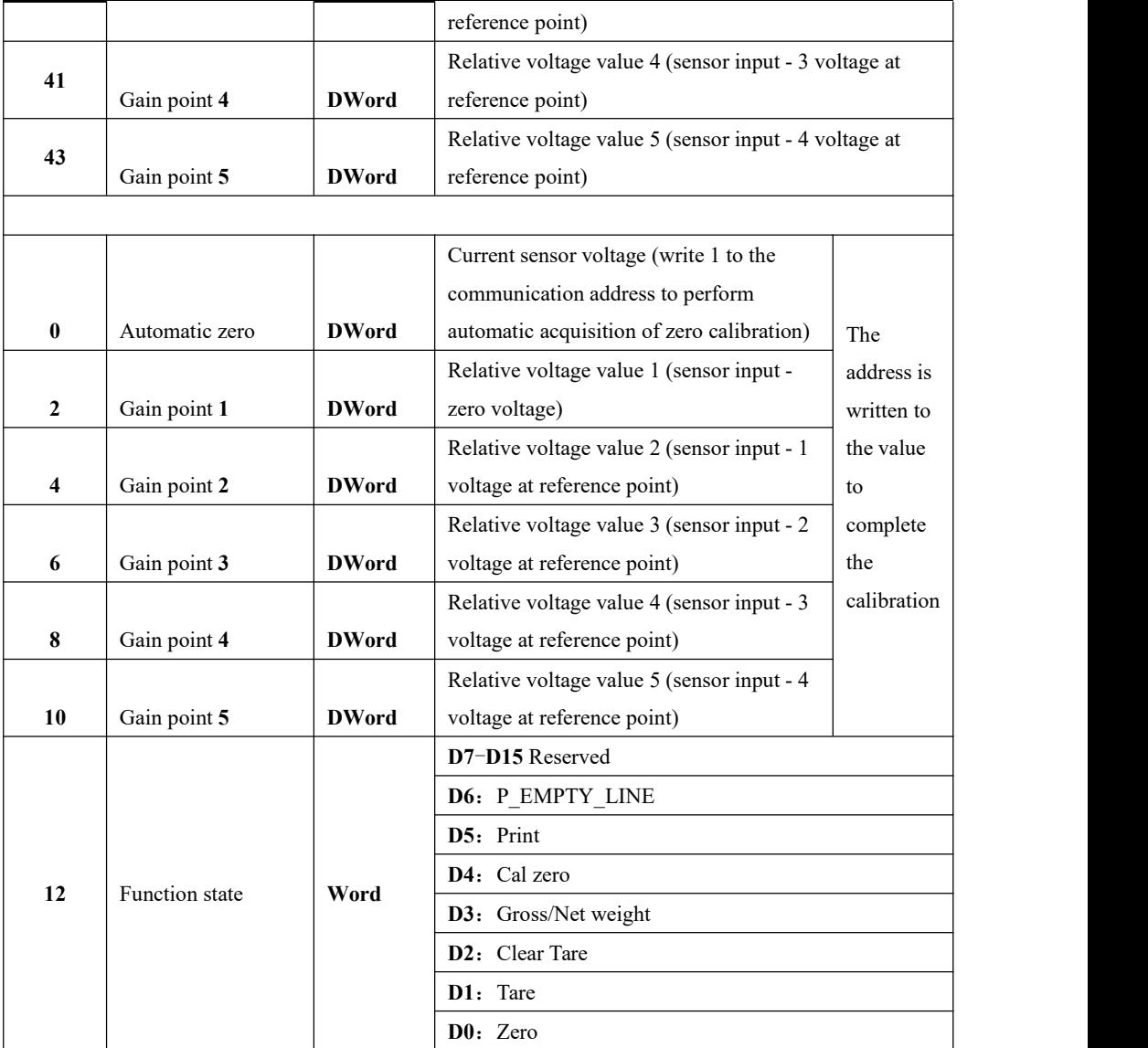

<span id="page-56-0"></span>10.8.2 Device description file EDS

The device description file and connection method of GMT-X1 can be downloaded from the website of Shenzhen General Measure Technology Co., Ltd. (www.szgmt.com).

# <span id="page-57-0"></span>**11. DIMENSION**

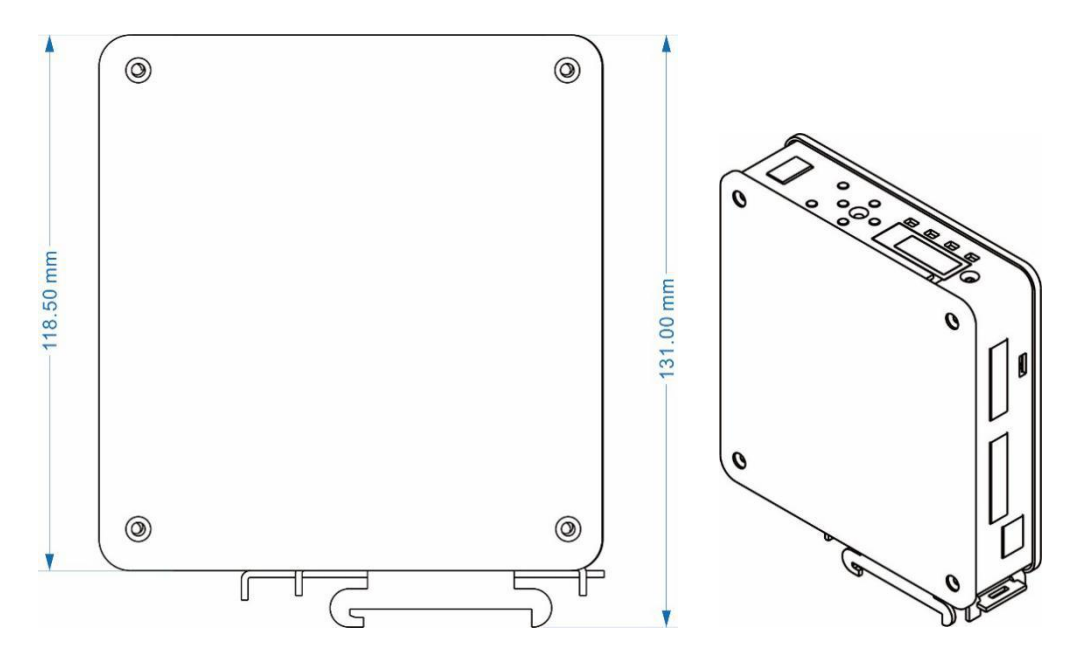

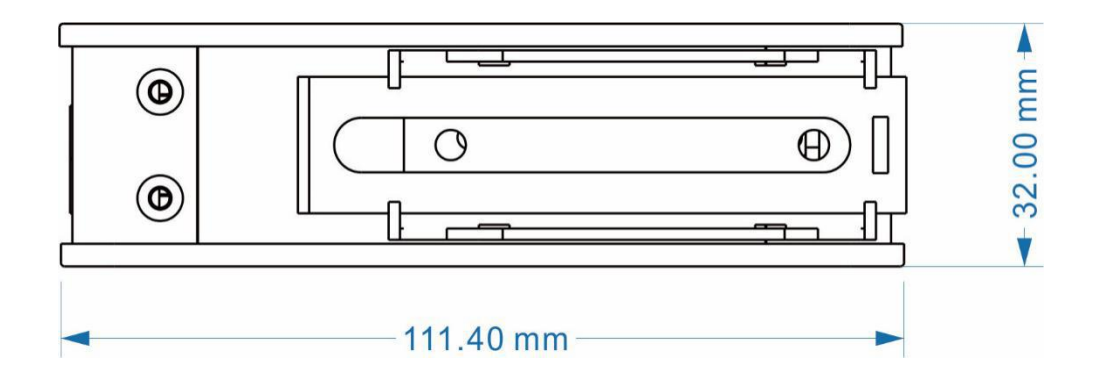